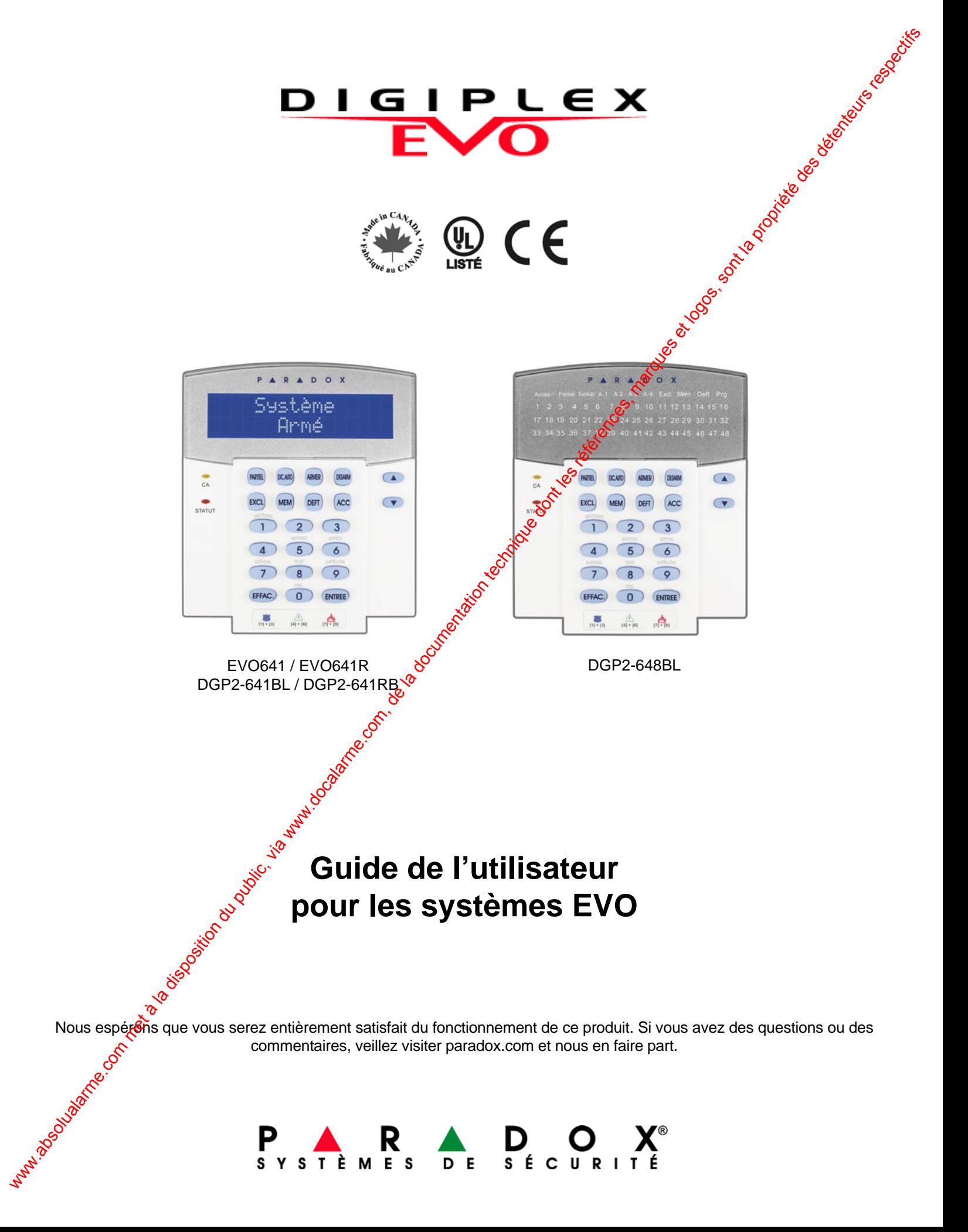

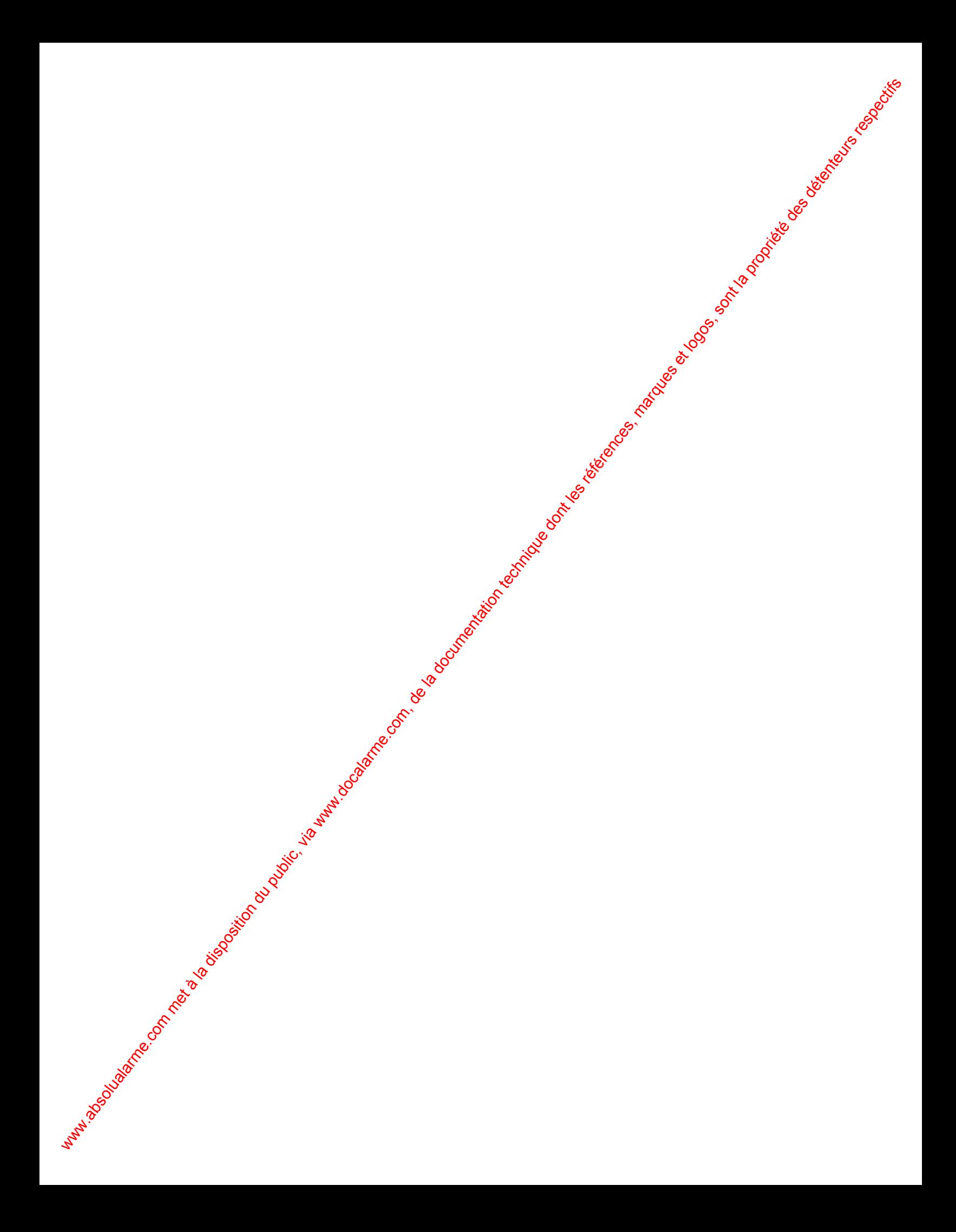

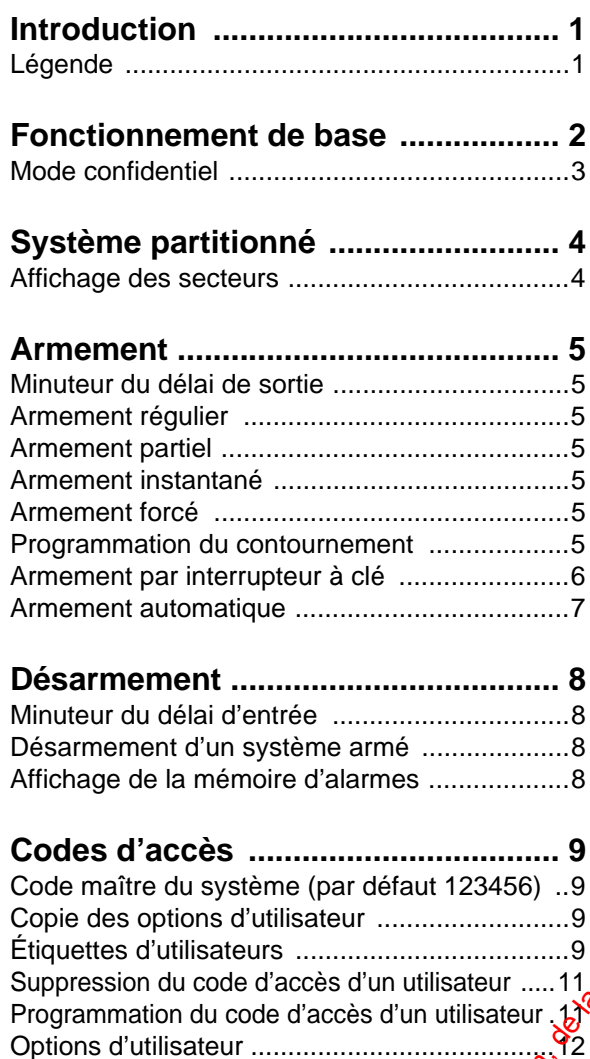

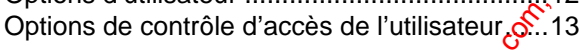

# **Utilisation du contrôle d'accès ...... 15**

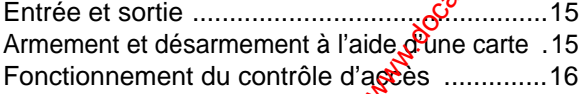

**Affichage des défectuoisités .......... 17**

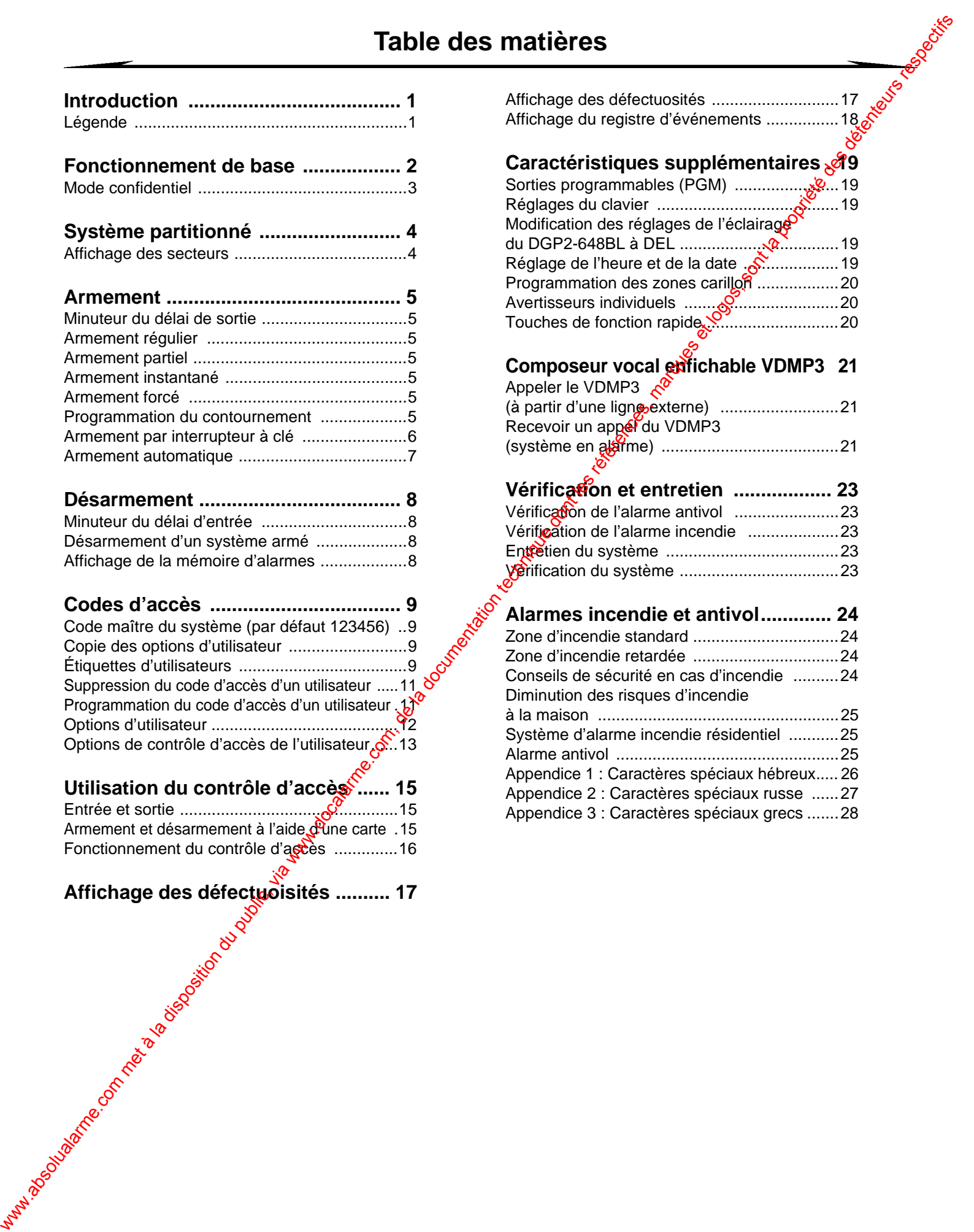

# **1.0 Introduction**

Le système EVO est un système de sécurité doté d'une technologie de pointe qui permet à l'utilisateur de bénéficier d'une protection fiable et de caractéristiques puissantes faciles à utiliser. Les claviers élégants et conviviaux donnent aussi facilement l'accès aux fonctions du système de sécurité et fournissent à l'utilisateur les renseignements voulus à l'enfoncement d'une touche.

Les messages seront affichés différemment selon le clavier choisit par l'utilisateur. Les claviers à ACL de 32 caractères affichent les messages et les menus afin de guider l'utilisateur à travers les opérations du système. L'installateur pèut même personnaliser les messages sur les claviers à ACL pour qu'ils conviennent aux besoins de l'utilisateur à la maison ou au bureau. L'affichage à DEL du DGP2-648BL permet à l'utilisateur de visualiser l'état du système en un coup doeil.

Puisque les instructions sont transmises au système au moyen d'un clavier, il est important de lire ce maguel attentivement et de demander à l'installateur d'expliquer le fonctionnement de base de ce système.

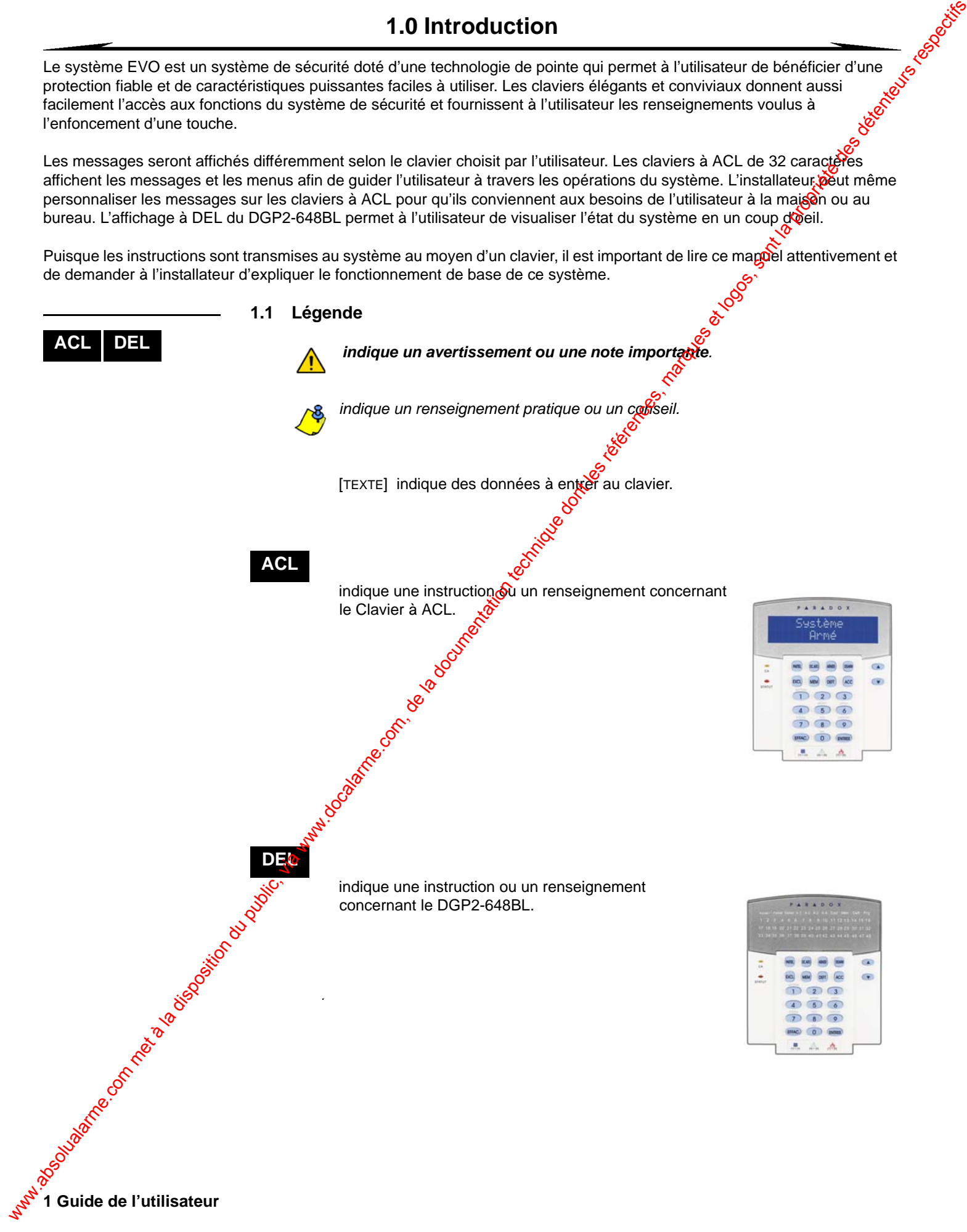

Les sections suivantes visent à familiariser l'utilisateur avec le rôle des touches, des voyants et des messages du clavier.

Figure 1 : Vue d'ensemble du clavier à ACL

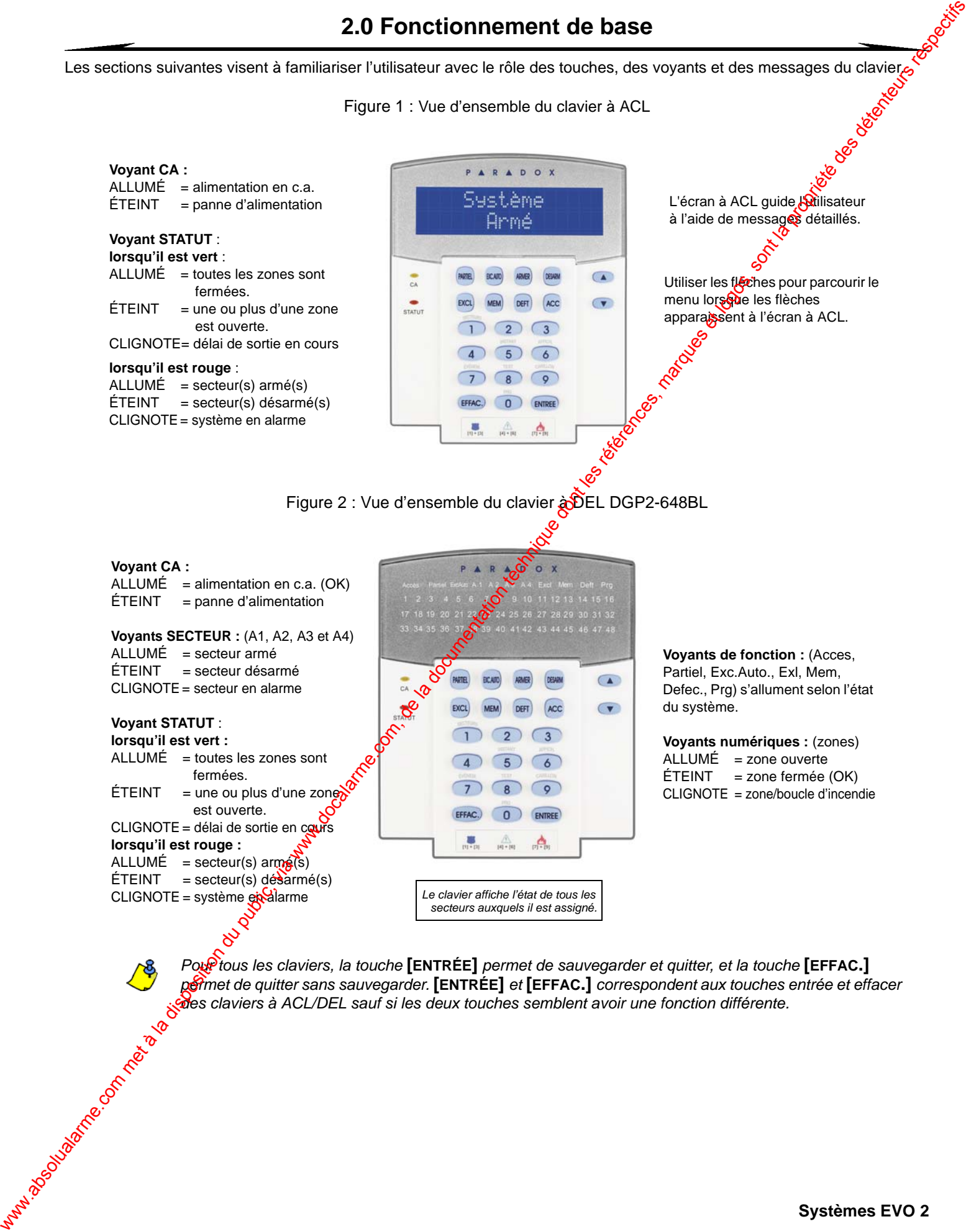

*permet de quitter sans sauvegarder.* **[ENTRÉE]** *et* **[EFFAC.]** *correspondent aux touches entrée et effacer des claviers à ACL/DEL sauf si les deux touches semblent avoir une fonction différente.*

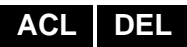

### **2.1 Rétroaction sonore (bips)**

Lorsque des données sont entrées au clavier, ce dernier guide l'utilisateur à l'aide de tonalités afin de communiquer la confirmation ou le rejet de l'entrée.

**Bip de confirmation** : Lorsqu'une opération (c.-à-d. armement/désarmement) est entrée au clavier avec succès ou lorsque le système commute dans un nouveau mode/état, le clavier émet une tonalité intermittente (« BIP-BIP-BIP-BIP-BIP »)

Bip de rejet : Lorsque le système revient à un état antérieur ou qu'une opération est entrée de façon incorrecte, le clavier émet une tonalité continue (« BIIIIIIIIIP »).

### **2.2 Mode confidentiel**

En changeant le mode du clavier de normal à confidentiel, l'installateur peut programmer<br>le clavier de facon à ce qu'il n'affiche pas l'état du système. le clavier de façon à ce qu'il n'affiche pas l'état du système.

En mode confidentiel :

- les zones, les messages et les icônes d'état ne sont PAS affichés;
- les voyants lumineux ne s'allument PAS; et
- **3 Guide de l'utilisateur absolute de l'utilisateur de l'utilisateur absolute de la documentation du public absolute de la documentation du public absolute de la disposition du public absolute de la documentation du public** les voyants lumineux ne s'allument PAS; etselon la facon dont l'installateur a programmé le clavier, l'utilisateur doit soit appuyer sof une touche ou entrer son code d'accès afin d'allumer les voyants lumineux et d'activer le mode normal.

**ACL DEL**

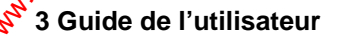

# **3.0 Système partitionné**

L'installateur peut régler le clavier pour que ce dernier reconnaisse des secteurs protégés distincts. Un système dont les o secteurs sont divisés est appelé un système partitionné et peut être très utile pour les installations qui requièrent un système de sécurité partagé. Par exemple, le propriétaire d'une entreprise qui comprend un bureau et un entrepôt peut armer et désarmer chacun des secteurs séparément tout en contrôlant l'accès à ces deux secteurs. Par conséquent, une personne peut avoir accès à un seul secteur, alors qu'une autre peut avoir accès à tous les secteurs. L'accès aux secteurs est déterminé par le code d'accès de l'utilisateur. The interest of the state of the computer of the computer of the state of the state of the state of the state of the state of the state of the state of the state of the state of the state of the state of the state of the

### <span id="page-6-0"></span>**3.1 Affichage des secteurs**

L'affichage de l'état des secteurs permet de visualiser l'état de chaque secteur d'un système partitionné. L'installateur peut partitionner le système  $\mathbf{e}_n^{\mathbf{S}}$  secteurs distincts.

Pour visualiser l'état des secteurs :

- 1. Entrer le **[CODE D'ACCÈS]**, puis appuyer sur la toucke **[1]**.
- 2. Appuyer sur la touche qui correspond au secteur  $(\mathcal{C}^2$ à-d. 1, 2,...8), ou utiliser les flèches **[**S**]** et **[**T**]** et appuyer sur **[ENTRÉE]** lorsque le secteur à visualiser apparaît à l'écran.
- 3. Appuyer sur **[EFFAC.]** pour quitter.

En mode d'affichage de l'état des secteurs, les renseignements suivants défilent à l'écran à ACL :

- **PRÊT** : si toutes les zones du secteur sélectionné sont fermées.
- $PRS PRÊT$ : si des zones du secteur choisi sont ouvertes.
- PORTE AVANT OUVERTE : si une zone est ouverte à l'intérieur de ce secteur.
- $DEFE(TUDSITÉ(5)$ : (section 8.0 a) page 17) si une défectuosité s'est produite.
- mémoire d'alarme : (section 5.3 à la page 8) si une alarme est survenue dans le système.
- **ARMÉ; ARMEMENT FORCÉ; ARMÉ INSTANT; ARMÉ PARTIEL : affiche l'état d'armement du secteur** choisi.

**DEL**

**ACL**

En mode d'affichage de l'état des secteurs, les voyants suivants s'allument pour les secteurs sélectionnés :

- les voyants des secteurs (A1, A2, A3, et A4) si le secteur correspondant est armé. Par exemple, si l'utilisateur a sélectionné le secteur 3 et que ce secteur est armé à cet instant, le voyant A3 s'allume.
- le(s) voyant(s) numérique(s) qui représentent toute zone ouverte dans un ou plus d'un secteur correspondant.
- **E** voyant de fonction *MEM* si une alarme s'est produite dans le système.
- le voyant de fonction *DEFT* si une défectuosité est présente dans le système.
- le voyant de fonction *PARTIEL* si le secteur est armé en mode Partiel ou Instantané.
- le voyant de fonction *EXC.AUTO* si le secteur est armé en mode Forcé.
- le voyant de fonction ExcL si des zones sont contournées.

# **4.0 Armement**

Lorsque le système est armé, il peut réagir à toute infraction survenue dans une zone protégée en déclenchant une alarme et en transmettant un rapport à la station de surveillance.

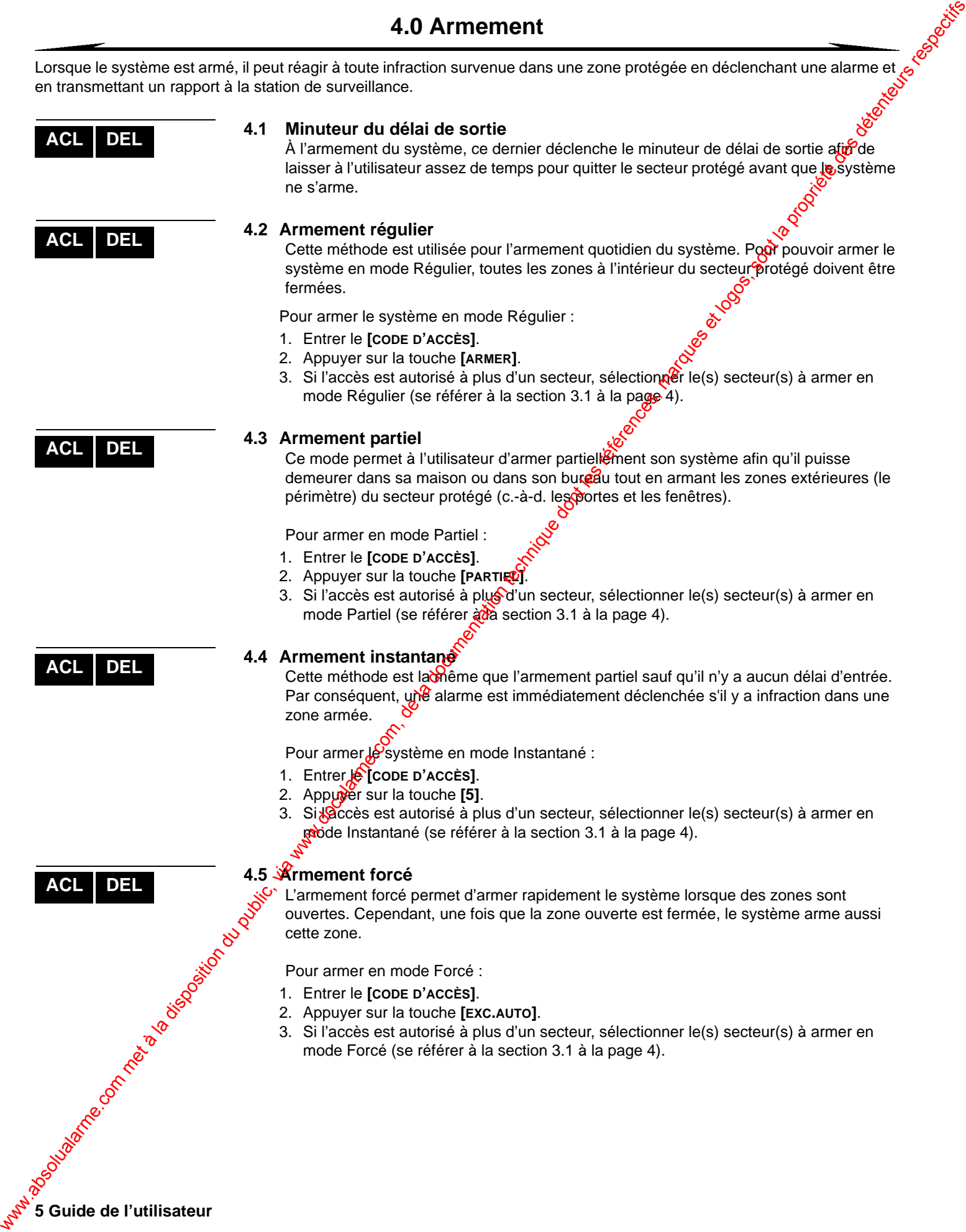

جي<br>ال<sup>542</sup>ة Guide de l'utilisateur

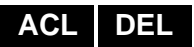

### **4.6 Programmation du contournement**

Il est possible de contourner certaines zones à l'armement d'un ou de plus d'un secteur protégé. Lorsqu'une zone est contournée, elle sera ignorée au prochain armement du système. Une fois que le secteur est désarmé, le système annule le contournement de cette zone.

Pour contourner une zone :

- 1. Entrer le **[CODE D'ACCÈS]**.
- 2. Appuyer sur la touche **[EXCL]**.
- 3. Entrer le numéro de la zone (c.-à-d. 01, 02,...96), ou utiliser les flèches **[**S**]** et **[**T**]** et appuyer sur la touche **[EXCL]** une fois que la zone à contourner apparaît à l'écran. Si zone exclue, le voyant *Excl* ne s'affiche pas à l'écran et le clavier émet un bip de rejet, c'est que l'utilisateur ne peut probablement pas contourner ette zone. We are the components of the public, via when  $\alpha$  met à la documentation du public, via when  $\alpha$  met a la documentation du public, via when  $\alpha$  met à la documentation du public, via when  $\alpha$  when  $\alpha$  when  $\alpha$  and
	- 4. Répéter l'étape 3 jusqu'à ce que toutes les zones à contourner soient sélectionnées.
	- 5. Appuyer sur la touche **[ENTRÉE]** pour enregistrer et quitter.

Pour visualiser toutes les zones contournées.

- 1. Entrer le **[CODE D'ACCÈS]**.
- 2. Appuyer sur la touche **[EXCL]**.
- 3. Faire défiler les zones en utilisant les flèches **[**S**]** et **[**T**]** pour visualiser l'état des zones. (claviers à ACL)

Afin de pouvoir contourner une zon<sup>g</sup>, les conditions suivantes s'appliquent :

- l'installateur doit avoir programmé l'option de contournement pour la zone.
- l'option de contournement doit être activée dans les options de l'utilisateur.
- le code d'accès de l'utilisateur doit avoir accès au secteur qui comprend la zone à contourner.
- le secteur qui comprend la zone doit être désarmé avant que l'utilisateur puisse contourner cette zone.

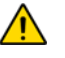

### Les zones d'ingendie ne peuvent pas être contournées.

### 4.6.1 Rappel du contournement

Le rappel  $\mathbb{Q}$  contournement rétablit les zones qui étaient contournées lors du dernier amement du système.

Pour activer le rappel du contournement :

- 1. Entrer le **[CODE D'ACCÈS]**.
- 2. Appuyer sur la touche **[EXCL]**.
- 3. Appuyer sur la touche **[MÉM]**.

Les zones qui étaient contournées lors du dernier armement du système sont de nouveau contournées.

4. Appuyer sur la touche **[ENTRÉE]** pour sauvegarder et quitter.

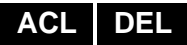

### <span id="page-9-0"></span>**4.6.2 Touches de fonction directe**

devoir entrer son code d'accès, en appuyant sur la touche désirée et en la maintenant enfoncée.

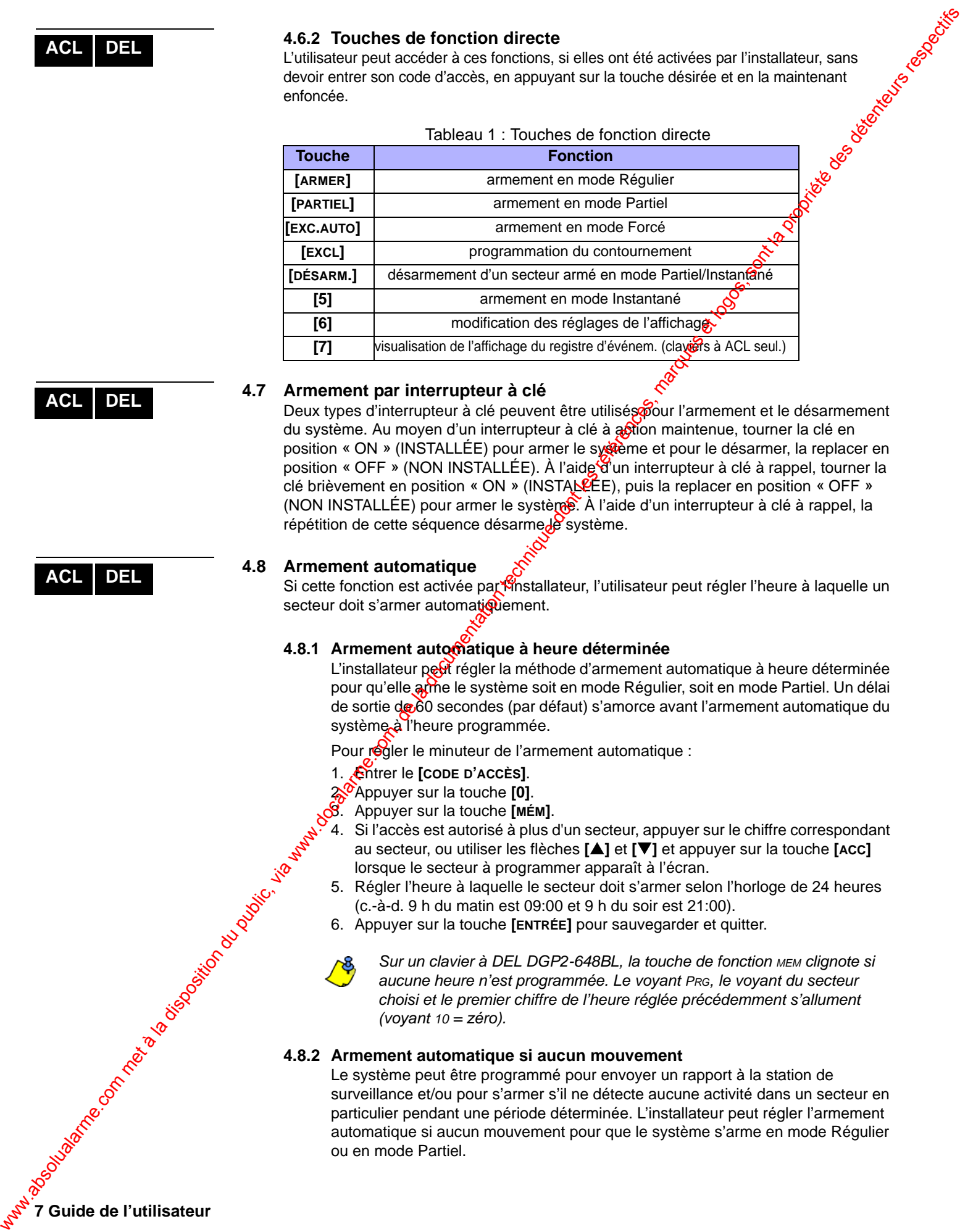

**ACL DEL**

**ACL DEL**

### **4.7 Armement par interrupteur à clé**

Deux types d'interrupteur à clé peuvent être utilisés pour l'armement et le désarmement du système. Au moyen d'un interrupteur à clé à affion maintenue, tourner la clé en position « ON » (INSTALLÉE) pour armer le syreme et pour le désarmer, la replacer en position « OFF » (NON INSTALLÉE). À l'aide d'un interrupteur à clé à rappel, tourner la clé brièvement en position « ON » (INSTALLÉE), puis la replacer en position « OFF » (NON INSTALLÉE) pour armer le système. À l'aide d'un interrupteur à clé à rappel, la répétition de cette séquence désarme $\frac{1}{2}$ système.

### **4.8 Armement automatique**

Si cette fonction est activée par l'installateur, l'utilisateur peut régler l'heure à laquelle un secteur doit s'armer automatiquement.

### **4.8.1 Armement automatique à heure déterminée**

L'installateur pert régler la méthode d'armement automatique à heure déterminée pour qu'elle arme le système soit en mode Régulier, soit en mode Partiel. Un délai de sortie de 60 secondes (par défaut) s'amorce avant l'armement automatique du système à l'heure programmée.

Pour régler le minuteur de l'armement automatique :

- 1. Entrer le **[CODE D'ACCÈS]**.
- 2<sup>0</sup>Appuyer sur la touche **[0]**.
- 3. Appuyer sur la touche **[MÉM]**.
	- 4. Si l'accès est autorisé à plus d'un secteur, appuyer sur le chiffre correspondant au secteur, ou utiliser les flèches **[**S**]** et **[**T**]** et appuyer sur la touche **[ACC]**  lorsque le secteur à programmer apparaît à l'écran.
	- 5. Régler l'heure à laquelle le secteur doit s'armer selon l'horloge de 24 heures (c.-à-d. 9 h du matin est 09:00 et 9 h du soir est 21:00).
	- 6. Appuyer sur la touche **[ENTRÉE]** pour sauvegarder et quitter.

*Sur un clavier à DEL DGP2-648BL, la touche de fonction MEM clignote si aucune heure n'est programmée. Le voyant PRG, le voyant du secteur choisi et le premier chiffre de l'heure réglée précédemment s'allument (voyant 10 = zéro).*

# **7 Guide de l'utilisateur 4.8.2 Armement automatique si aucun mouvement**

Le système peut être programmé pour envoyer un rapport à la station de surveillance et/ou pour s'armer s'il ne détecte aucune activité dans un secteur en particulier pendant une période déterminée. L'installateur peut régler l'armement automatique si aucun mouvement pour que le système s'arme en mode Régulier ou en mode Partiel.

<span id="page-10-1"></span><span id="page-10-0"></span>Lorsque le système est désarmé, il désactive les alarmes en cours ainsi que toutes les zones, afin qu'aucune alarme ne soit déclenchée si des zones sont violées.

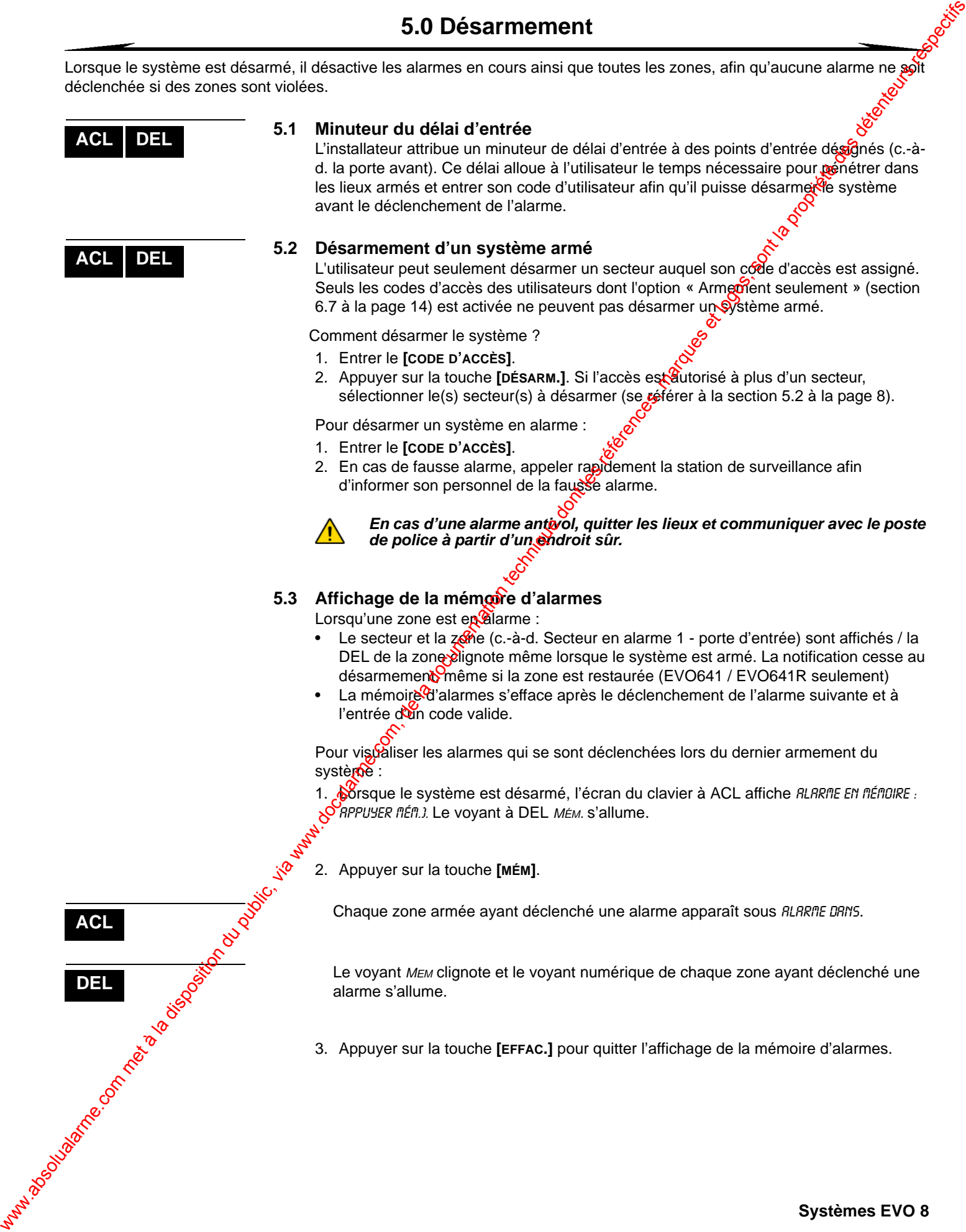

# **6.0 Codes d'accès**

Les codes d'accès autorisent l'accès au système. Ce système accepte jusqu'à 999 codes d'accès d'utilisateur. Un numéro d'utilisateur entre 002 et 999 (l'utilisateur numéro 001 est le code maître du système) est attribué à chaque code. L'installateur programme les codes d'accès des utilisateurs de façon à ce qu'ils soient composés de 4 chiffres, de 6 chiffres ou d'une longueur variable entre 1 et 6 chiffres de zéro à neuf. Si l'installateur a programmé le système afin qu'il accepte des codes d'une longueur variable, l'utilisateur doit appuyer sur la touche **[ENTREE]** après avoir entré son code d'accès. www.absolution du public, de la disposition du public, via www.docalarme.com, de la documen[tatio](#page-13-0)n du public, via www.docalarme.com, de la documentation du public, via www.docalarme.com, de la documentation du public, via

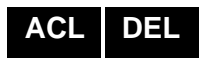

### **6.1 Code maître du système (par défaut : 123456)**

Le code maître du système permet l'accès à toutes les fonctions du système, ainsi que l'ajout, la modification ou la suppression des codes d'accès des utilisateurs. Il est recommandé de changer ce code afin d'empêcher d'autres personnes d'avoir accès aux options et de les modifier sans autorisation. L'installateur peut programmer le code maître du système pour qu'il soit composé de 4 ou 6 chiffres.

Pour changer le code maître du système :

- 1. Entrer le **[CODE MAÎTRE DU SYSTÈME]** actuel (par défaut : 123456).
- 2. Appuyer sur la touche **[0]**.
- 3. Appuyer sur la touche **[ACC]**.
- 4. Entrer les chiffres **[0] [0]** et **[1]**.
- 5. Entrer un **[NOUVEAU CODE]**.
- 6. Appuyer sur la touche **[ENTRÉE]** pour sauvegarder et quitter.

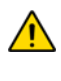

*Le code maître du système a accès à toutes les portes et à toutes les fonctions de contrôle d'accès en tout temps. Seuls le numéro de série de la carte et le choix de la méthode d'armement peuvent être modifiés. Si l'une des autres options est changée à la main, le code maître du système revient immédiatement à sa valeur de départ.*

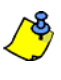

Il est possible d'attribuer une étiquette (un nom) à un code d'accès d'utilisateur en *tout temps pendant la programmation du code d'accès d'un utilisateur. Se référer à la section 6.4 à la page 11 pour plus de détails sur l'attribution d'une étiquette à un utilisateur.*

### **6.2 Copie des options d'utilisateur**

Cette fonction permet de copier les Options d'utilisateur, les Options de contrôle d'accès et l'Assignation aussi secteurs d'un code d'accès d'utilisateur à un autre. Toutes les options de l'utilisateur sont copiées à l'exception du code de l'utilisateur, de l'assignation de la carte et de l'étiquette de l'utilisateur.

Pour copier les options d'un utilisateur :

- 1. En<sup>trer</sup> le **[CODE D'ACCÈS]** (code maître du système ou code d'utilisateur doté de la caractéristique maître).
- 2. Appuyer sur la touche **[0]**, puis sur **[ACC]**.
- 3. Entrer les 3 chiffres du numéro d'utilisateur AUQUEL copier les données.
- 4. Appuyer sur la touche **[MÉM]**.
- 5. Entrer les 3 chiffres du numéro de l'utilisateur DUQUEL copier les données.
- 6. Entrer un code d'utilisateur. Si le code d'utilisateur est d'une longueur variable, appuyer sur la touche **[ENTRÉE]** après l'entrée du code d'utilisateur. Si nécessaire, assigner à l'utilisateur une carte-clé (étape 13 dans la section 6.5.1 à la page 12) et une étiquette d'utilisateur (section 6.3 à la page 10).
- 7. Appuyer sur **[ENTRÉE]** pour sauvegarder et quitter.

**ACL**

**9 Guide de l'utilisateur** 

### <span id="page-12-0"></span>**6.3 Étiquettes d'utilisateur**

Les étiquettes des utilisateurs servent à la personnalisation des codes d'accès des utilisateurs et peuvent être assignées en appuyant sur la touche **[ENTRÉE]** en tout temps après l'étape 4 pendant la programmation d'un code d'accès (se référer à la section 6.5.1 à la page 12). Par exemple, les claviers à ACL peuvent afficher  $\eta$ RRE TREMELOS choisir action.

Pour programmer une étiquette d'utilisateur :

- 1. En tout temps après l'étape 4 de la section 6.5.1 à la page 12
- 2. Appuyer sur la touche **[ENTRÉE]**.
- 3. Entrer les caractères voulus, comme décrit dans la section 6.3.1  $\frac{1}{2}$  la page 10 et section 6.3.2 à la page 10.
- 4. Appuyer sur la touche [A] pour déplacer le curseur.
- 5. Répéter les étapes 2 et 3 jusqu'à ce que l'étiquette voulue soit complétée.
- 6. Appuyer sur la touche [ENTRÉE] pour sauvegarder et quitter.

### <span id="page-12-1"></span>**6.3.1 Touches du clavier**

Chaque touche numérique des claviers à ACL détient une série de lettres. Pour sélectionner la lettre désirée à l'aide des touchés numériques du clavier, appuyer sur la touche jusqu'à ce que la lettre voulue apparaisse à l'écran. Par exemple, si pour entrer la lettre « C », appuyer sur la buche [1] à trois reprises (se référer au Tableau 2 à la page 10). Si un clavier bébreu est utilisé, se référer au Tableau 6 à l'Appendice 1 : Caractères spéciaux débreux à la page 26. Si un clavier russe est utilisé, se référer au Tableau 8 à l'Appendice 2 : Caractères spéciaux russes à la page 27. Si un clavier grec est *diffisé*, se référer au Tableau 10 à l'Appendice 3 : Caractères spéciaux grecs à **la** page 28.

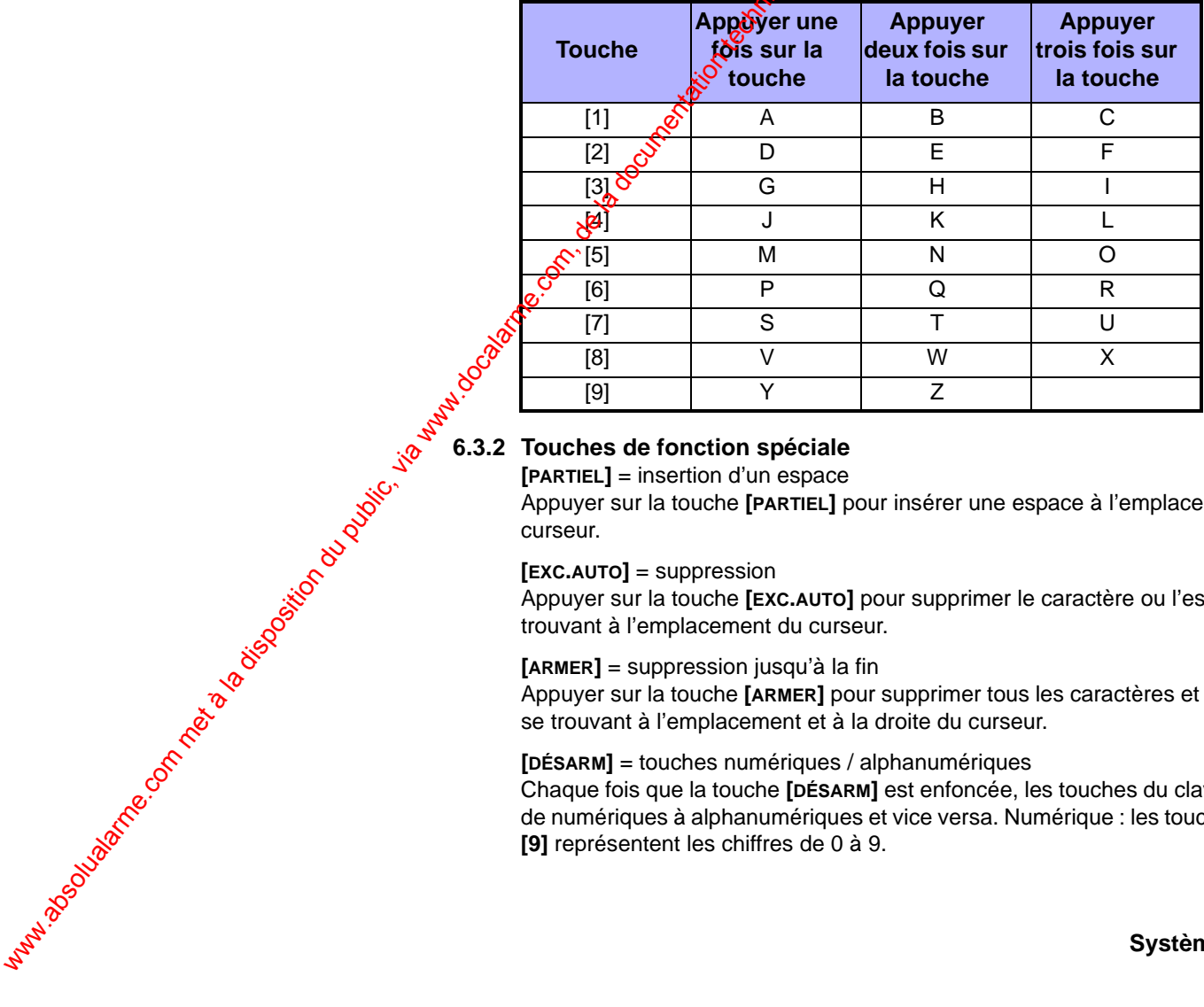

Tableau 2 : Assignation des lettres du clavier

### <span id="page-12-2"></span>**6.3.2 Touches de fonction spéciale**

**[PARTIEL]** = insertion d'un espace

Appuyer sur la touche **[PARTIEL]** pour insérer une espace à l'emplacement du curseur.

**[EXC.AUTO]** = suppression

Appuyer sur la touche **[EXC.AUTO]** pour supprimer le caractère ou l'espace se trouvant à l'emplacement du curseur.

**[ARMER]** = suppression jusqu'à la fin

Appuyer sur la touche **[ARMER]** pour supprimer tous les caractères et les espaces se trouvant à l'emplacement et à la droite du curseur.

### **[DÉSARM]** = touches numériques / alphanumériques

Chaque fois que la touche **[DÉSARM]** est enfoncée, les touches du clavier passent de numériques à alphanumériques et vice versa. Numérique : les touches de **[0]** à **[9]** représentent les chiffres de 0 à 9.

### **[EXCL]** = minuscule / majuscule

Chaque fois que la touche **[EXCL]** est enfoncée, les caractères passent de minuscules à majuscules et vice versa.

### **[MÉM]** = caractères spéciaux

Après l'enfoncement de la touche [MÉM], le curseur se transforme en carré noir clignotent. À l'aide du Tableau 3 à la page 11, entrer les 3 chiffres du nombre qui représente le symbole voulu. Si un clavier hébreu est utilisé, se référer au Tableau 6 à co l'Appendice 1 : Caractères spéciaux hébreux à la page 26. Si un clavierausse est utilisé, se référer au Tableau 8 à l'Appendice 2 : Caractères spéciaux kusses à la page 27. Si un clavier grec est utilisé, se référer au Tableau 10 à l'Appendice 3 : Caractères spéciaux grecs à la page 28.

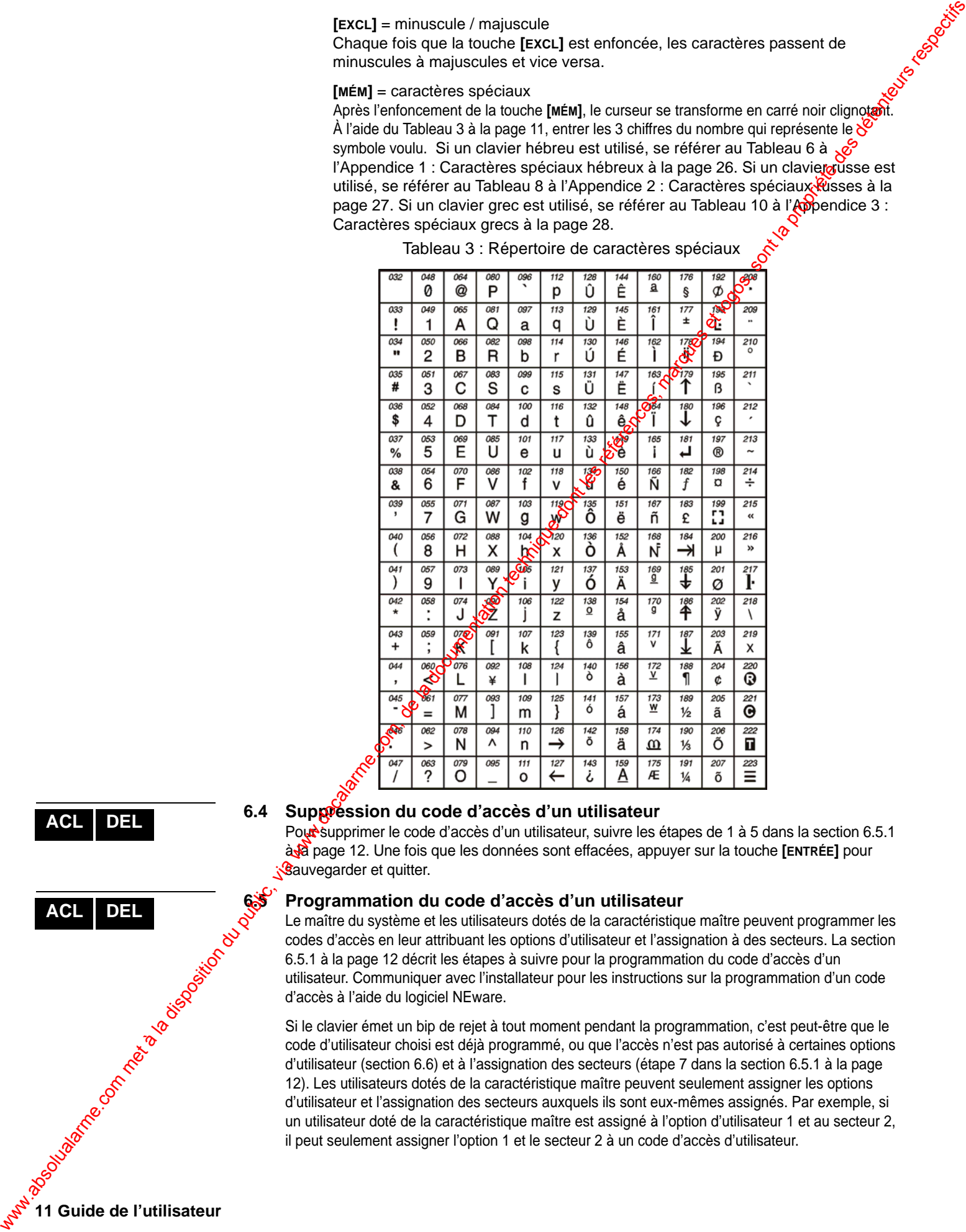

<span id="page-13-1"></span>Tableau 3 : Répertoire de caractères spéciaux

### <span id="page-13-0"></span>**6.4 Suppression du code d'accès d'un utilisateur**

Pour supprimer le code d'accès d'un utilisateur, suivre les étapes de 1 à 5 dans la section 6.5.1 à la page 12. Une fois que les données sont effacées, appuyer sur la touche **[ENTRÉE]** pour sauvegarder et quitter.

### **6.5 Programmation du code d'accès d'un utilisateur**

Le maître du système et les utilisateurs dotés de la caractéristique maître peuvent programmer les codes d'accès en leur attribuant les options d'utilisateur et l'assignation à des secteurs. La section 6.5.1 à la page 12 décrit les étapes à suivre pour la programmation du code d'accès d'un utilisateur. Communiquer avec l'installateur pour les instructions sur la programmation d'un code d'accès à l'aide du logiciel NEware.

Si le clavier émet un bip de rejet à tout moment pendant la programmation, c'est peut-être que le code d'utilisateur choisi est déjà programmé, ou que l'accès n'est pas autorisé à certaines options d'utilisateur (section 6.6) et à l'assignation des secteurs (étape 7 dans la section 6.5.1 à la page 12). Les utilisateurs dotés de la caractéristique maître peuvent seulement assigner les options d'utilisateur et l'assignation des secteurs auxquels ils sont eux-mêmes assignés. Par exemple, si un utilisateur doté de la caractéristique maître est assigné à l'option d'utilisateur 1 et au secteur 2, il peut seulement assigner l'option 1 et le secteur 2 à un code d'accès d'utilisateur.

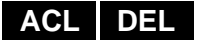

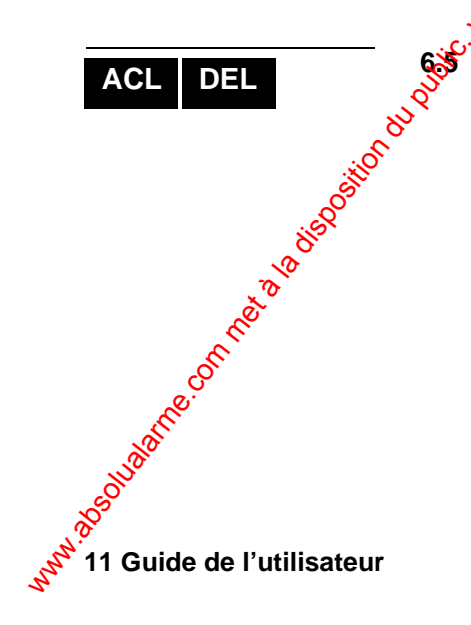

<span id="page-14-0"></span>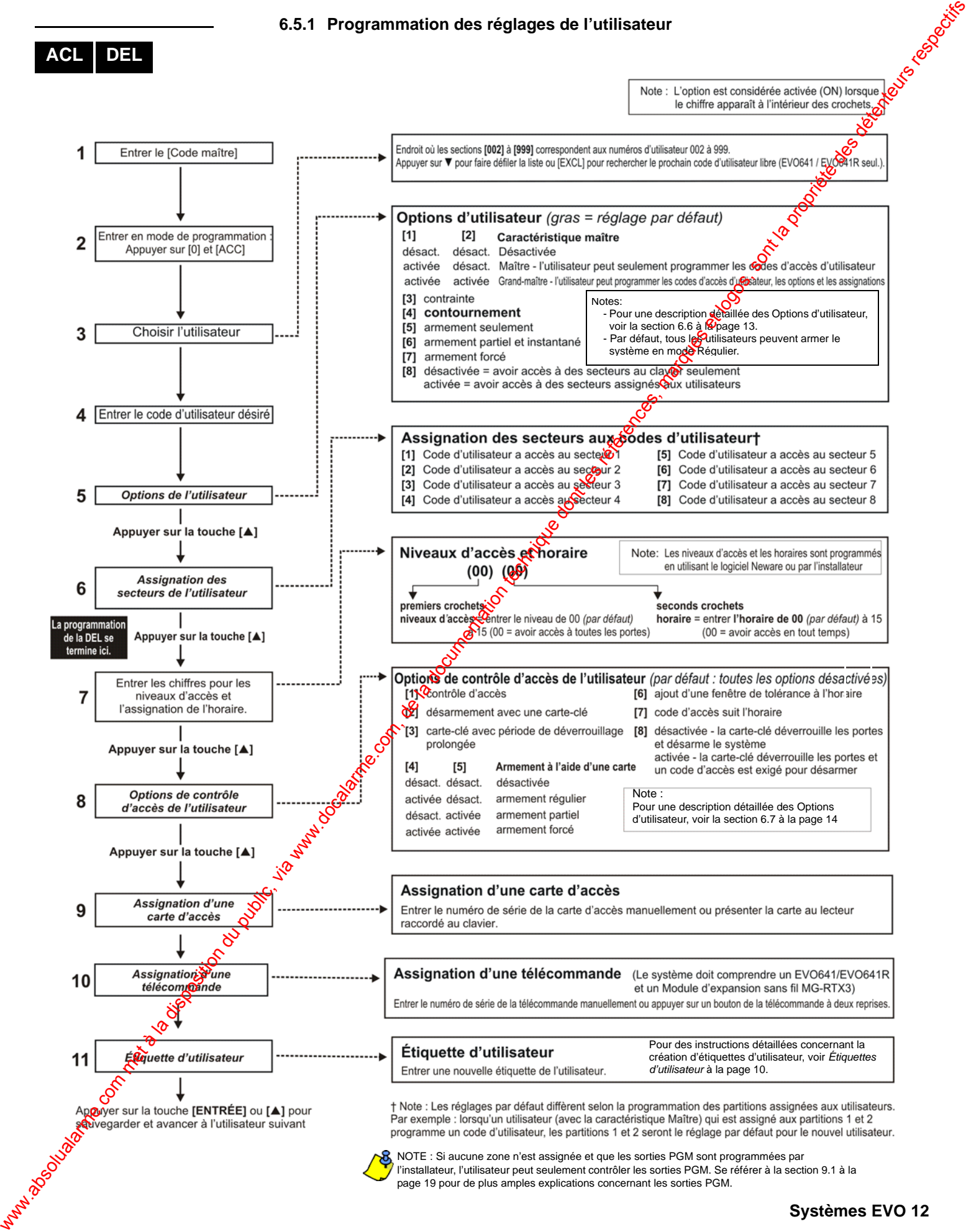

l'installateur, l'utilisateur peut seulement contrôler les sorties PGM. Se référer à la section 9.1 à la page 19 pour de plus amples explications concernant les sorties PGM.

### <span id="page-15-0"></span>**6.6 Options d'utilisateur**

**Options [1] et [2]** : Caractéristique maître

Lorsque l'option **[1]** est désactivée (**OFF**), l'utilisateur ne peut pas programmer d'autres utilisateurs dans le système.

Lorsque l'option **[1]** est activée (**ON**) et que l'option **[2]** est désactivée (**OFF**), l'utilisateur peut programmer et modifier les codes d'accès (N.I.P. seulement) et les étiquettes  $\frac{1}{2}$ es utilisateurs.

Lorsque les options [1] et [2] sont activées (ON), l'utilisateur est doté des droits du grand-maître. L'utilisateur peut procéder à la création ou à la modification des codes d'accès, des options, des options de contrôle d'accès, des numéros de  $\mathcal{Q}$ arte-clé, des étiquettes et de l'assignation aux secteurs des utilisateurs selon la façon dont il est luimême programmé. Par exemple, si l'utilisateur grand-maître a accès au secteur 1 et est doté de l'option **[4]** (contournement) seulement, il ne peut qu'assigner le secteur 1 et l'option **[4]** aux autres utilisateurs du système. **ACUES CONSULATION COMMUNITY (1973)**<br>
Local Disposition du public, via web absolute de l'AT, com met à la disposition du public, via web absolute de la disposition du public, via web absolute de la disposition du public,

### **Option [3]** : Contrainte

Lorsque l'option **[3]** est activée (ON), c'est que l'option de contrainte est activée. Cette option est utilisée lorsque quelqu'un force un utilisateur à armer ou à désarmer un ou (des) secteur(s). Lorsqu'un code d'accès d'utilisateur (N.I.P.) réservé pour l'option de contrainte est entré, le système procède à l'armement du désarmement du (des) secteur(s), puis transmet une alarme silencieuse à la station de surveillance.

### **Option [4]** : Contournement

Lorsque l'option [4] est activée (ON), c'est que l'option de contournement est activée. Cette option permet à l'utilisateur de désactiver certaines zones à l'armement d'un secteur.

### **Option [5]** : Armement seulemento

Lorsque l'option **[5]** est activée (ÖN), c'est que l'option armement seulement est activée. L'utilisateur peut alors armer les secteurs auxquels il est assigné à l'aide d'une carte ou d'un code, mais ne peut pas<sup>si</sup>les désarmer. Lorsque cette option est à OFF, l'utilisateur peut procéder à l'armement et au désarmement des secteurs auxquels il est assigné.

### **Option [6]** : Armement partiel et instantané

Lorsque l'option **[6]** est activée (ON), c'est que les options armement en mode Partiel et Instantané sont activées. L'utilisateur peut donc effectuer l'armement partiel ou instantané des secteurs auxquels il est assigné.

### **Option [7] Armement forcé**

Lorsque Coption **[7]** est activée (ON), c'est que l'option armement forcé est activée. L'utilisateur peut donc armer en mode Forcé les secteurs auxquels il est assigné.

### **Option [8]** : Accès aux secteurs

Lorsque l'option **[8]** est activée (**ON**), le clavier donne accès à tous les secteurs assignés au code d'accès de l'utilisateur. Lorsque l'option **[8]** est désactivée (**OFF**), le clavier donne seulement accès aux secteurs qu'il contrôle. Par exemple, le clavier est assigné au secteur 1 seulement, et le code d'accès de l'utilisateur est assigné aux secteurs de 1 à 8. Si l'option est activée (ON), l'utilisateur peut accéder aux huit secteurs à l'aide du clavier. Si l'option est désactivée (OFF), l'utilisateur ne peut qu'accéder au secteur 1.

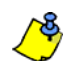

*Par défaut, tous les utilisateurs peuvent armer le système en mode Régulier.*

### <span id="page-16-0"></span>**6.7 Options de contrôle d'accès de l'utilisateur Option [1]** : Contrôle d'accès

Lorsque l'option **[1]** est activée (**ON**), l'utilisateur peut avoir accès à une porte régie par un système de contrôle d'accès lorsque le contrôle d'accès est activé dans le système. Un utilisateur qui n'est assigné à aucune partition, mais pour lequel l'option de contrôle d'accès (option [1]) est activée, peut alors avoir accès à une porte à accès con $\mathscr{G}$ olé en entrant un code (N.I.P.) puis en appuyant sur la touche **[ACC]** du clavier. Lors*que* l'option est à **OFF**, l'utilisateur ne peut pas avoir accès à la porte.

### **Option [2]** : Désamement possible avec la carte d'accès

Lorsque l'option [2] est activée (ON), la carte-clé de l'utilisateur peut déverrouiller et désarmer une porte régie par un système de contrôle d'accès. Lorsque l'option **[2]** est désactivée (**OFF**), suivre les réglages de l'option **[8]** à la à la page 15.

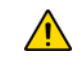

### Pour que l'option [2] puisse être activée (à ON), l'option [5] « Armement *seulement » dans les options d'utilisateur doit être désactivée (se référer à la section 6.6 à la page 13).*

### **Option [3] :** Carte avec période de déverrouillage prolongée

Lorsque l'option **[3]** est activée (ON), c'est que la « période de déverrouillage prolongée » est activée. « La période de déverrouillage prolongée<sup>r</sup>» fait référence à la période programmée par l'installateur pour chaque porte régie par un système de contrôle d'accès et qui prolonge la durée pendant laquelle la porte est déverrouillée. Par exemple, si l'installateur règle la durée de déverrouillage de la porte à 30 secondes et la période de déverrouillage prolongée à 15 secondes, un code d'accès d'utilisateur pour lequel la « période de déverrouillage prolongée » esfactivée aura un total de 45 secondes pour passer par la porte.

### **Options [4] et [5]** : Armement avec une carte

Les options **[4]** et **[5]** servent à définir le type d'armement lors de l'armement à l'aide d'une carte-clé (se référer à la Section 7.2.1 à la page 15). Il est possible d'armer le système en mode Régulier, Partiel, Forcé ou de désactiver l'armement à l'aide d'une carte-clé.

- **[4] ON**, **[5] OFF** = armement en mode Régulier
- **[4] OFF**, **[5] ON** = armement en mode Partiel
- **[4]** et **[5] ON** = armement en mode Forcé
- **[4]** et **[5] OFF** = désactivation de l'armement à l'aide d'une carte-clé

### **Option [6] : A G**ut d'une fenêtre de tolérance à l'horaire

Lorsque l'option **[6]** est activée (**ON**), c'est que l'option de fenêtre de tolérance à l'horaire est activée. Celle-ci permet le prolongement de la période d'accès de l'utilisateur aux portes régies par un système de contrôle d'accès selon la durée programmée par l'instollateur. Par exemple, si l'horaire assigné à l'utilisateur pour la porte est du lundi au vendredi entre 9 h 00 et 17 h 00, et que l'installateur règle la « fenêtre de tolérance » à une heure, l'utilisateur dont la « fenêtre de tolérance à l'horaire » est activée pourra entrer et sortir par cette porte une heure avant et une heure après l'heure programmée pour cette porte. www.absolute in the computer of the computer of the computer of the computer of the computer of the computer of the computer of the computer of the computer of the computer of the computer of the computer of the computer

### **Option [7]** : Code suit l'horaire

Lorsque l'option **[7]** est activée (**ON**), l'utilisateur peut seulement utiliser son code pendant les heures assignées à l'étape 11 de la section 6.5.1 à la page 12. Lorsque l'option est désactivée (**OFF**), l'utilisateur peut utiliser son code d'accès en tout temps.

**Option [8]** : Carte pour le déverrouillage et code pour le désarmement L'option **[8]** fonctionne seulement si l'option **[2]** de la section 6.7 est désactivée (OFF). Lorsque l'option **[8]** est activée (**ON**), un utilisateur peut utiliser une carte-clé pour déverrouiller une porte régie par un système de contrôle d'accès, néanmoins, l'utilisateur **doit** entrer un code d'accès pour désarmer le secteur armé. Lorsque l'option **[8]** est désactivée (**OFF**), l'utilisateur peut avoir accès à une porte régie par un système de contrôle d'accès seulement si le(s) secteur(s) de cette porte sont déjà désarmés.

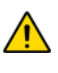

### *Pour que l'option [8] puisse être activée (ON), l'option [5] « Armement seulement » dans les options d'utilisateur doit être désactivée (se référer à la section 6.6 à la page 13).*

# **7.0 Utilisation du contrôle d'accès**

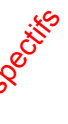

**ACL DEL**

### **7.1 Entrée et sortie**

Selon le type de clavier utilisé et la façon dont le système est installé, il existe plusieurs manières d'entrer et de sortir par les portes régies par un système de contrôle d'accès :

- <span id="page-17-1"></span>• Présenter la carte-clé au lecteur ou au clavier EVO641R ou DGP2-641RB. Le système vérifie si l'accès est autorisé à la carte selon le niveau d'accès et l'horaire qui lui sont assignés. Si la carte est acceptée par le système, ce dernier déverrouille la porte. L'installateur peut programmer le système pour que le voyant du lecteur devienne vert ou s'éteigne brièvement pour indiquer que la porte peut être ouverte. 7.0 Utilis, absolute du contrôle d'accès (marques respective d[e la](#page-16-0) [d](#page-16-0)ocume[ntati](#page-14-0)on du public, via www.docalarme.com, de la documentation du public, via www.docalarme.com, de la documentation du public, via www.docalarme.com
	- Lorsque le détecteur de mouvement détecte un mouvement (Demande de sortie), il déverrouille la porte pour autoriser l'accès de l'intérieur.
	- Si la porte régie par un système de contrôle d'accès suit un « Horaire de porte déverrouillée », l'utilisateur pourra peut-être ouvrir la porte sans utiliser un code d'accès ou une carte-clé. Selon la programmation de la porte, cette

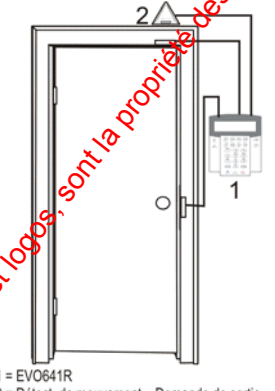

dernière peut demeurer déverrouillée pendan<sup>t t</sup>iout l'horaire programmé, ou peut se déverrouiller une fois qu'une carte-clé valide est présentée au lecteur pendant l'horaire et ensuite demeurer déverrouillée pour le reste de l'horaire.

## **7.2 Armement et désarmement à l'aide d'une carte**

### <span id="page-17-0"></span>**7.2.1 Armement à l'aide d'une carte**

- présentée à une porte pendant l'horaire auquel elle est assignée (se référer à l'étape 8 dans la section 6.5.1 à la page 12).
- présentée à une porte selon le niveau d'accès auquel elle est assignée (se référer à l'étape 8 dans la section 6.5.1 à la page 12).
- programmée pour autoriser l'armement (options **[4]** et **[5]** dans la section 6.7 à la page  $1\sqrt{9}$ .
- assignée à tous les secteurs assignés à la porte régie par un système de contrôle d'accès (se référer à l'étape 7 dans la section 6.5.1 à la page 12), ou assignée à au moins un des secteurs assignés à la porte régie par un système de contrôle d'accès, selon la façon dont l'installateur a programmé cette porte.

### **7.2.2 Désarmement à l'aide d'une carte**

- Pour désarmer et déverrouiller une porte régie par un système de contrôle d'accès lorsque le secteur qui y est assigné est armé, présenter la carte-clé au lecteur ou au clavier EVO641R / DGP2-641RB (à la porte). La carte-clé doit être :
	- présentée à une porte pendant l'horaire auquel elle est assignée (se référer à l'étape 8 dans la section 6.5.1 à la page 12).
	- présentée à une porte selon le niveau d'accès auquel elle est assignée (se référer à l'étape 8 dans la section 6.5.1 à la page 12).
	- programmée pour autoriser le désarmement (options **[2]** de la section 6.7 à la page 14).
	- assignée à tous les secteurs assignés à la porte régie par un système de contrôle d'accès (se référer à l'étape 7 dans la section 6.5.1 à la page 12), ou assignée à au moins un des secteurs assignés à la porte, selon la façon dont l'installateur a programmé cette porte.

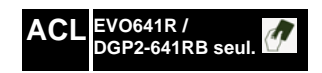

**ACL EVO641R / DGP2-641RB seul.** 

**15 Guide de l'utilisateur** 

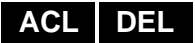

### **7.3 Fonctionnement du contrôle d'accès**

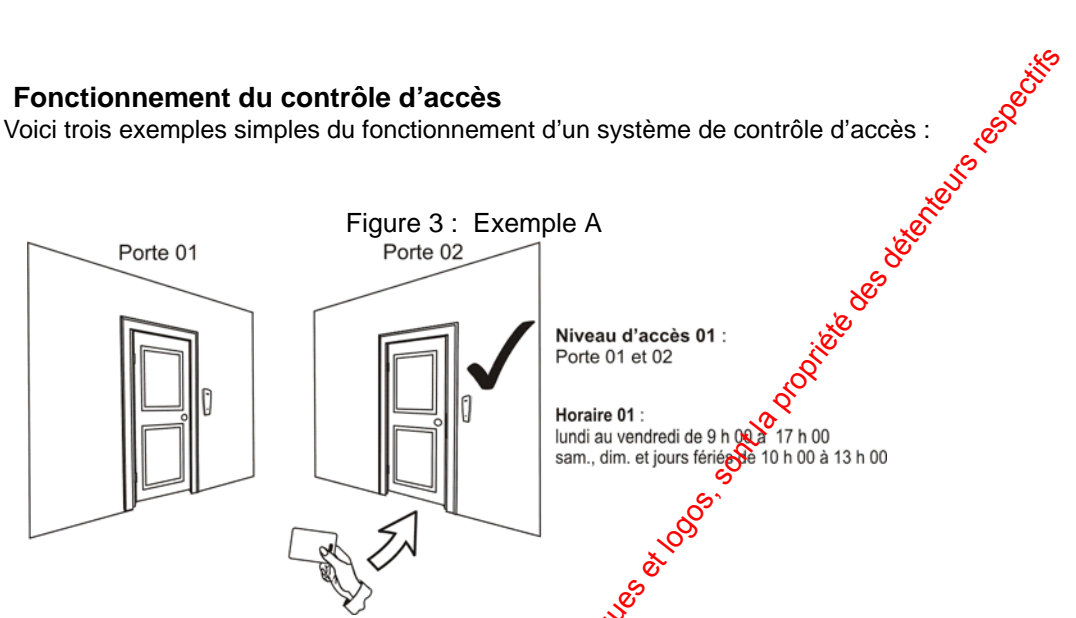

La carte de Lucie est programmée avec le niveau d'accès 01 et l'horaire 01. Si elle présente sa carte au lecteur ou au clavier EVO641<sup>2</sup>/DGP2-641RB installé à la porte 02 le mardi 3 août à 15 h 00, elle a accès à la pièce?

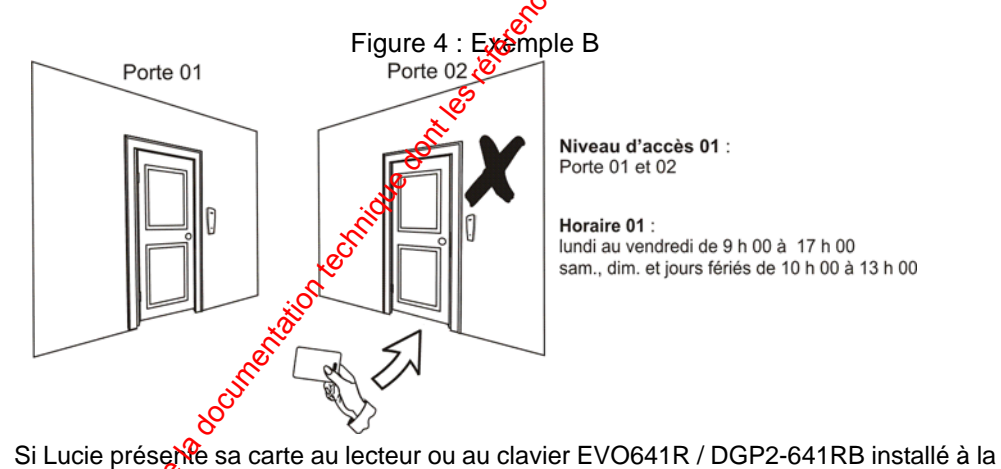

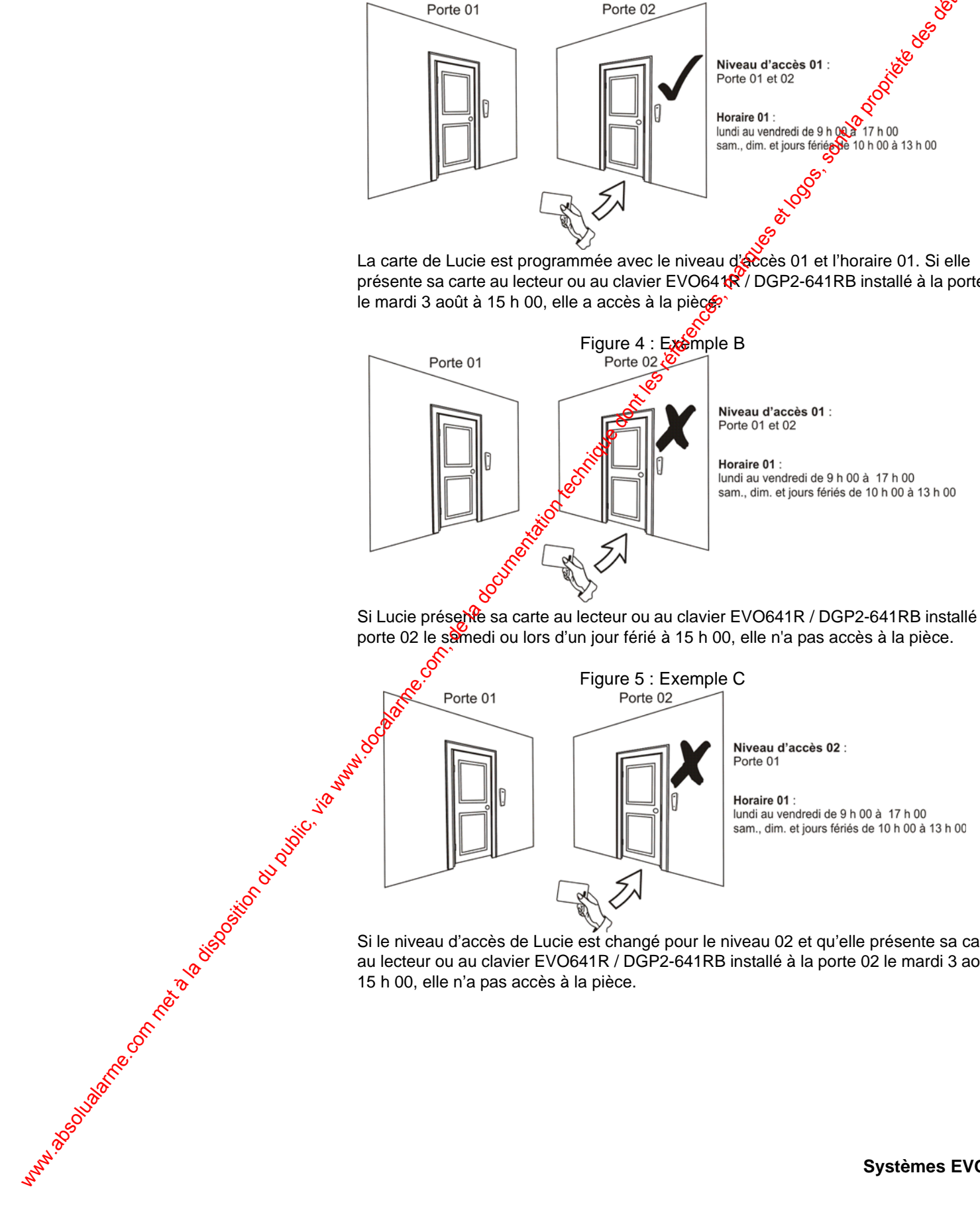

Si le niveau d'accès de Lucie est changé pour le niveau 02 et qu'elle présente sa carte au lecteur ou au clavier EVO641R / DGP2-641RB installé à la porte 02 le mardi 3 août à 15 h 00, elle n'a pas accès à la pièce.

# **8.0 Affichage des défectuosités**

<span id="page-19-0"></span>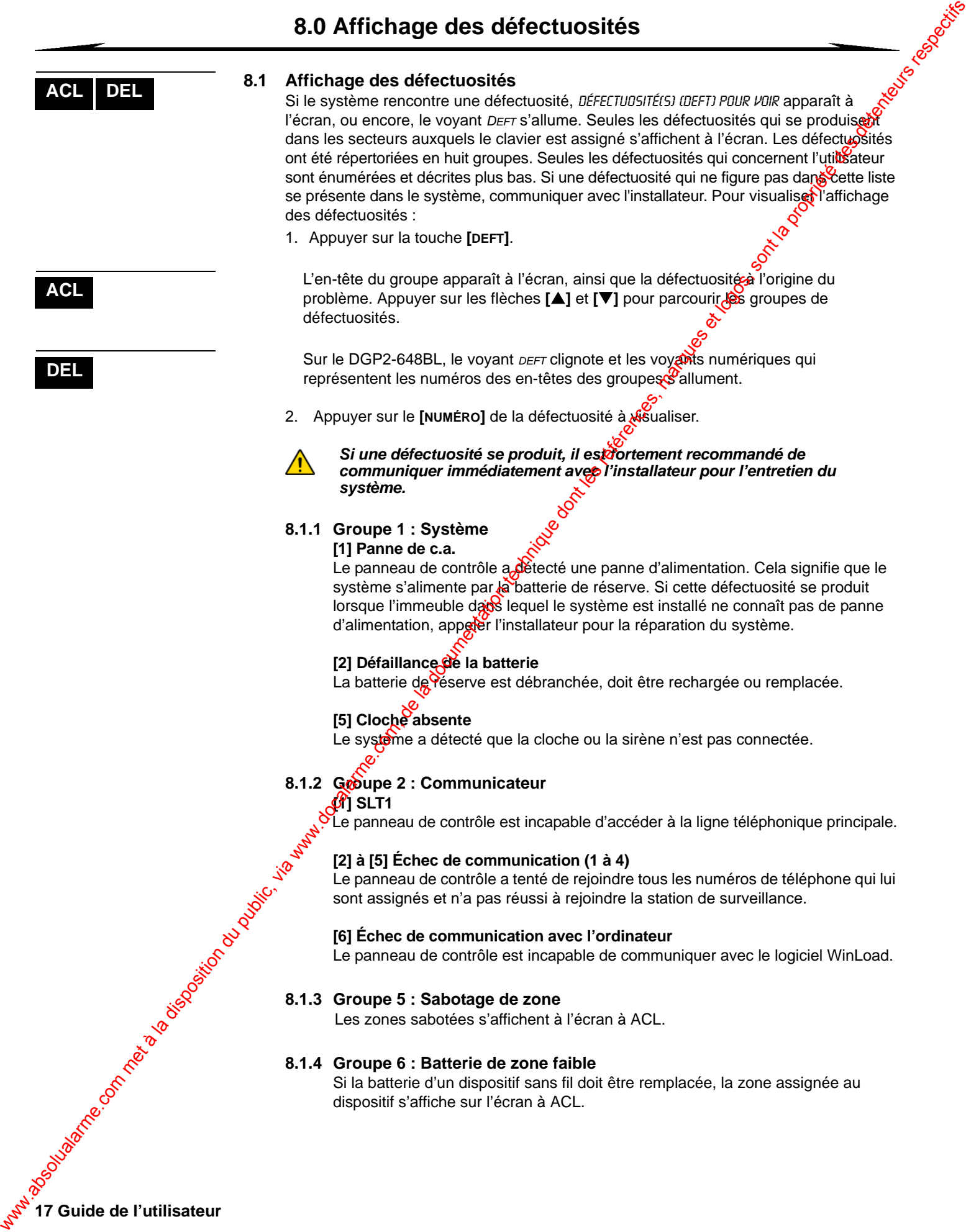

17 Guide de l'utilisateur **17 Guide de l'utilisateur** 

### **8.1.5 Groupe 7 : Zone défectueuse**

Si la batterie d'un dispositif sans fil doit être remplacée, le numéro de la zone assignée au dispositif s'affiche à l'écran à ACL.

### **8.1.6 Groupe 8 : Perte de l'horloge**

L'heure et la date ont été réinitialisées à leur valeur par défaut. Cette dé tétituosité est la seule que nous recommandons à l'utilisateur de corriger. RJUSTE (SIPRE) EN PR régler apparaît à l'écran à ACL après que la touche **[DEFT]** ou la touche **[ ]** a été enfoncée. Se référer à la section 9.4 à la page 19 pour régler l'heure et la date.

### **8.2 Affichage du registre d'événements**

Le registre d'événements enregistre les opérations effectuées par les utilisateurs ainsi que les alarmes et les défectuosités qui sont survenues dans le système (par ex. : « Accès permis »). L'utilisateur peut seulement visualiser les &vénements qui se sont produits dans les secteurs assignés à son code d'accès  $\sqrt{6}$ -Cette option est seulement disponible avec les claviers  $\bullet$  ACL.

Pour visualiser le registre d'événements :

- 1. Entrer le **[CODE D'ACCÈS]**.
- 2. Appuyer sur la touche **[7]**.
- 3. Si l'accès est autorisé à plus d'un secteur, sélectionner le(s) secteur(s) à visualiser.
- 4. Utiliser les flèches **[▲]** et **[▼]** pour parcourir les événements.
- 5. Appuyer sur la touche **[EFFAC.]** pour guitter.

En mode d'affichage du registre d'événements, l'utilisateur peut modifier l'ordre dans lequel les événements apparaissent à l'écran en appuyant sur la touche **[7]**. Si l'utilisateur connaît le numéro de Vévénement qu'il veut visualiser, il peut appuyer sur la touche **[MÉM]** après l'étape 3 codessus, puis entrer le numéro de l'événement. ww.absolution du public, via disposition du public, via www.docalarme.com, de la documentation du public, via<br>de la documentation du public, marques de la propriété des détenteurs respectifs des détenteurs respectifs des

**ACL**

# <span id="page-21-1"></span><span id="page-21-0"></span>**9.0 Caractéristiques supplémentaires**

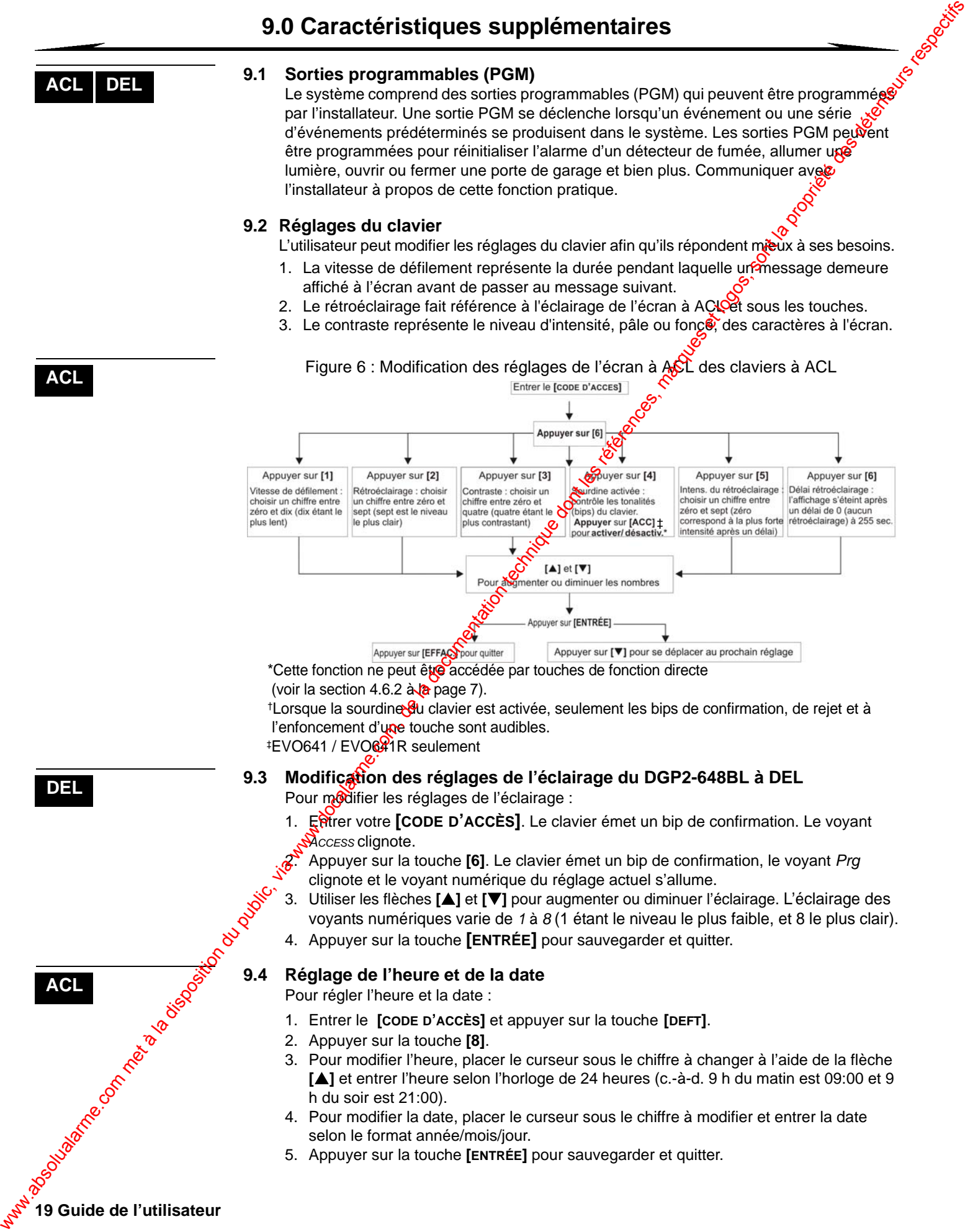

Au moyen d'un clavier à DEL DGP2-648BL, suivre ces étapes :

- 1. Entrer le **[CODE D'ACCÈS]** et appuyer sur la touche **[DEFT]**.
- 2. Appuyer sur la touche **[8]**.
- 3. Entrer l'heure et les minutes selon l'horloge de 24 heures (c.-à-d. 9 h du matin est 09:00 et 9 h du soir est 21:00).<br>4. Entrer la date selon le modèle aaaa/mm/jj.<br>5. Appuyer sur [EFFAC.].<br>**B** 09:00 et 9 h du soir est 21:00).
- 4. Entrer la date selon le modèle aaaa/mm/jj.
- 5. Appuyer sur **[EFFAC.]**.

### **9.5 Programmation des zones carillon**

Il est possible de programmer le clavier pour qu'il émette une tonalité depide et intermittente chaque fois que des zones désignées sont ouvertes ou seulement lorsqu'elles sont ouvertes entre certaines heures. Ces zones sont nommées zones carillon. L'installateur peut aussi programmer les zones carillon **afi**n que le clavier émette une tonalité à leur fermeture.

Pour programmer une zone carillon :

- 1. Entrer le **[CODE D'ACCÈS]**.
- 2. Appuyer sur la touche **[9]**.
- 3. Appuyer sur la touche [1] pour attribuer la fonction carillon à une zone. Entrer le numéro correspondant à la zone pour laquelle l'option carillon doit être activée, ou utiliser les flèches **[**S**]** et **[**T**]** pour parcourir la liste de zones. Appuyer sur la touche [ACC] pour activer ou désactiver l'option carillon pour la zone qui apparaît à l'écran. Appuyer sur **[ENTRÉE]** pour enregistrer. *OU*

Appuyer sur la touche [2] pour régler la période pendant laquelle une zone carillon émet des tonalités. Entrer l'heure à laquelle les zones carillon commencent à émettre des tonalités lorsqu'elles sont ouvertes (HH :MM). Entrer l'heure à laquelle les zones carillon cessent d'émettre de vonalités lorsqu'elles sont ouvertes (HH : MM).

4. Appuyer sur la touche **[EFFAC.]** pour quitter la programmation des zones carillon.

### **9.6 Avertisseurs individuels**

Le système peut être programmé pour envoyer une alarme à la station de surveillance afin de demander de l'aide au service de police, à une clinique médicale, au service d'incendie ou à toute autre personne lorsqu'une combinaison prédéterminée de touches est enfoncée. Pour générer un avertisseur individuel, appuyer simultanément sur l'une des combinaisses de touches affichées dans le Tableau 4 à la page 20. L'installateur peut programmer l'alarme pour qu'elle soit silencieuse ou sonore.

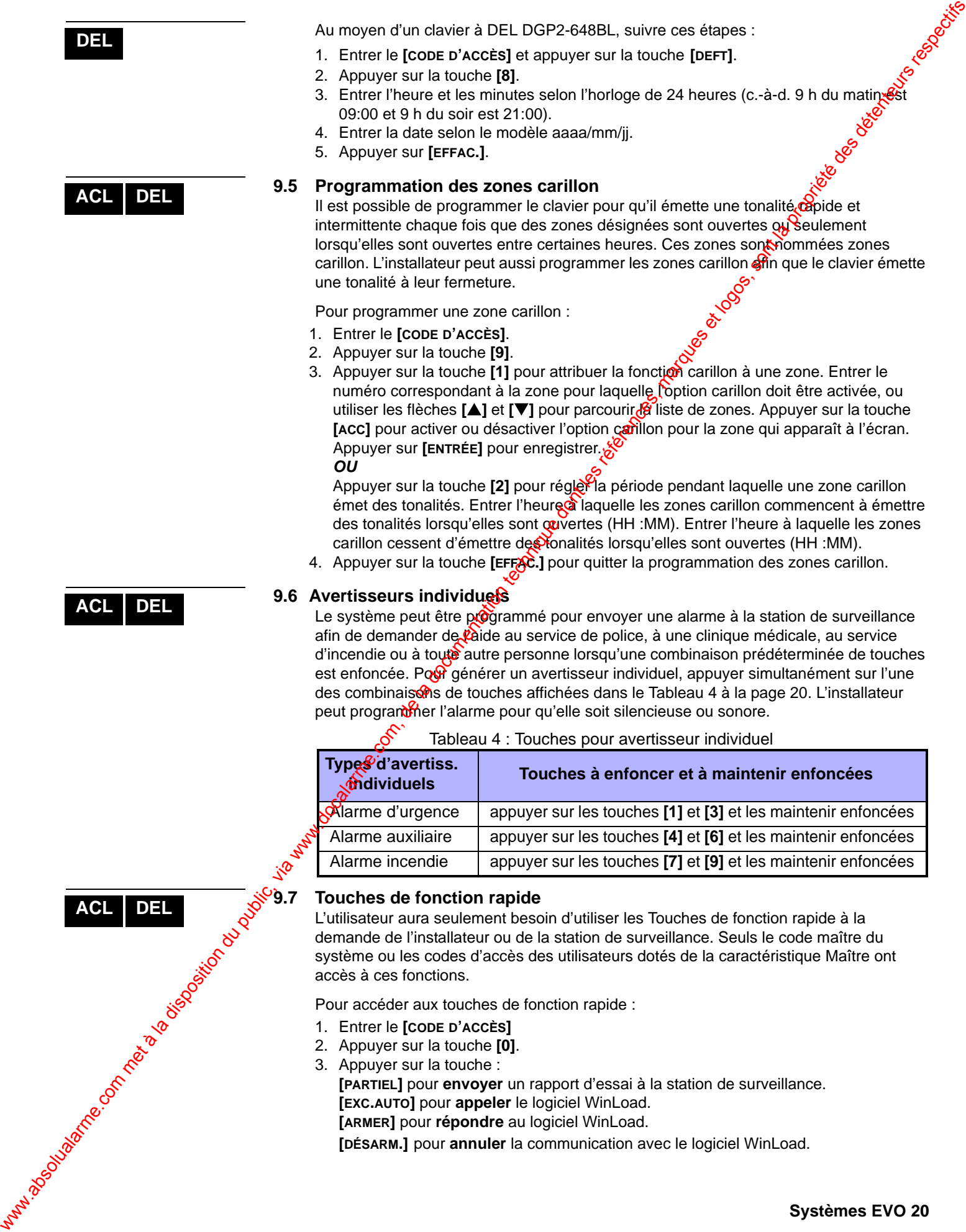

### Tableau 4 : Touches pour avertisseur individuel

**Ma** degree of the day of degree of the day of degree of the day.

# **9.7 Touches de fonction rapide**

L'utilisateur aura seulement besoin d'utiliser les Touches de fonction rapide à la demande de l'installateur ou de la station de surveillance. Seuls le code maître du système ou les codes d'accès des utilisateurs dotés de la caractéristique Maître ont accès à ces fonctions.

Pour accéder aux touches de fonction rapide :

- 1. Entrer le **[CODE D'ACCÈS]**
- 2. Appuyer sur la touche **[0]**.
- 3. Appuyer sur la touche :

**[PARTIEL]** pour **envoyer** un rapport d'essai à la station de surveillance. **[EXC.AUTO]** pour **appeler** le logiciel WinLoad. **[ARMER]** pour **répondre** au logiciel WinLoad.

**[DÉSARM.]** pour **annuler** la communication avec le logiciel WinLoad.

**DEL**

**ACL DEL**

**ACL DEL**

Le VDMP3 est un module d'assistance parlée qui peut être programmé pour composer jusqu'à 8 numéros de téléphone lors du déclenchement d'une alarme. L'utilisateur peut également appeler le VDMP3 à partir d'une ligne externe, ce qui lui permet d'armer optet de désarmer le système de même qu'activer jusqu'à 8 sorties PGM.

### **10.1 Appeler le VDMP3 (à partir d'une ligne externe)**

### *Lorsque raccordé à un répondeur :*

- 1. À partir d'une ligne externe, composer le numéro de téléphone auguel le VDMP3 est connecté.
- 2. Lorsque la ligne téléphonique sonne, couper la communication.
- 3. Composer le numéro de téléphone une seconde fois à l'intérieur du délai réglé par l'installateur.
- 4. Lorsque le VDMP3 prend la ligne, l'utilisateur doit entrer son code d'accès.
- 5. Les options offertes sont utilisées pour armer/désarme $\sqrt{(1)}$  et pour régler les fonctions (sorties PGM) (2).

### *Lorsqu'il n'est pas raccordé à un répondeur :*

- 1. À partir d'une ligne externe, composer le numéro de téléphone auquel le VDMP3 est connecté.
- 2. Lorsque le VDMP3 prend la ligne, l'utilisateur doit entrer un code d'accès.
- 3. Les options offertes sont utilisées pour amer/désarmer (1) et pour régler les fonctions (sorties PGM) (2).

### **10.2 Recevoir un appel du VDMP3 (système en alarme)**

**21 Guide de l'utilisateur vocale de l'utilisateur absolutateurs respectivementales de l'utilisation du public, via utilisation du public, via www.docalarme.com, de la documentation du public de l'utilisation du public de** Lorsque le VDMP3 appelle l'utilisateur car le système est en alarme, il est possible de désarmer le système ou de le  $\theta$ ébrancher (##). Si l'utilisateur raccroche sans désarmer ou débrancher, le VDMP3 appelle le prochain numéro de téléphone sur sa liste (voir *Numéros de téléphone dans les instructions de configuration du VDMP3).* 

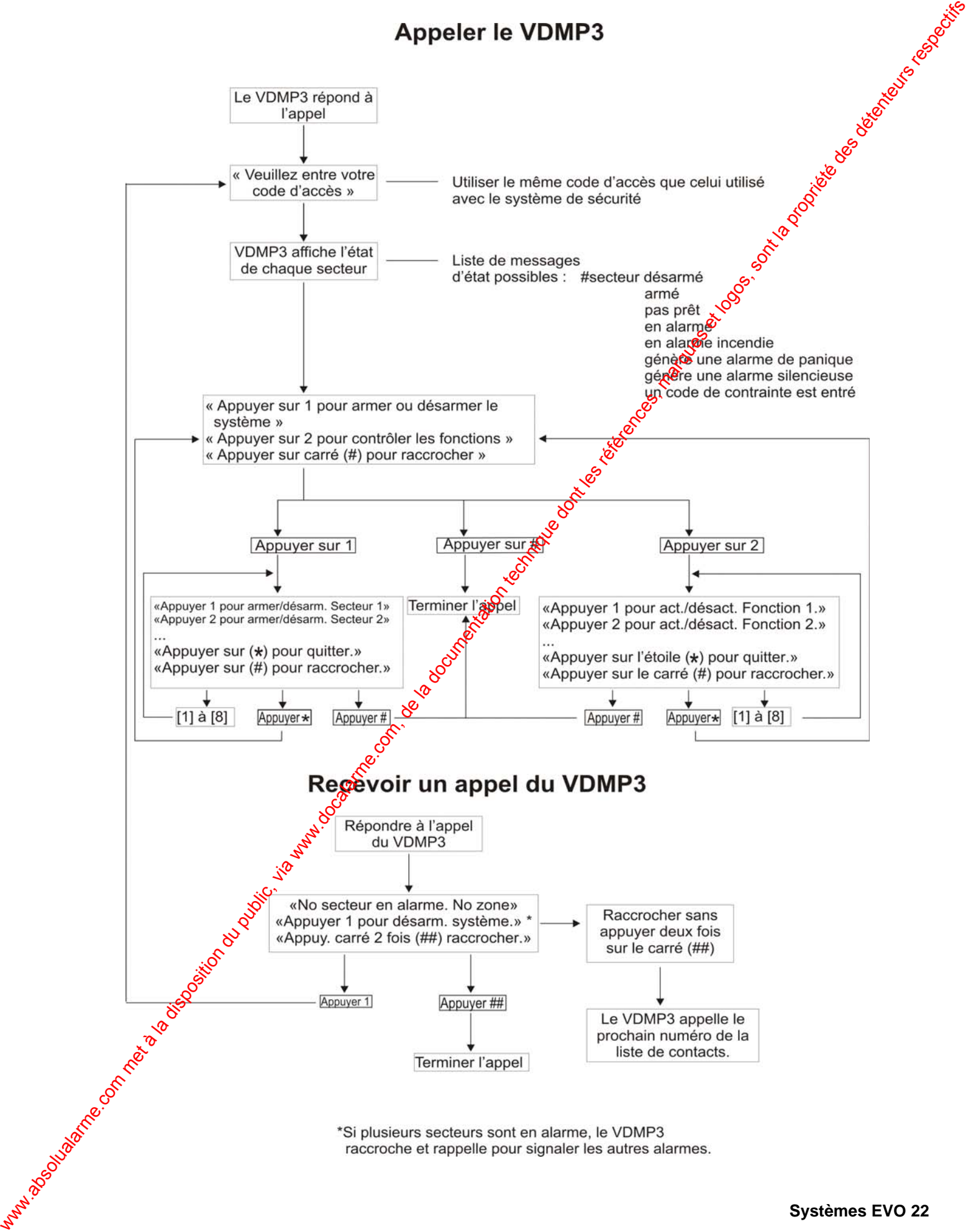

### **11.1 Vérification de l'alarme antivol**

Deux personnes sont nécessaires pour l'exécution de cette vérification. Une personie observe l'écran du clavier pendant que l'autre marche dans les secteurs protégés et ouvre des zones (c.-à-d. ouvre les portes et les fenêtres protégées, marche devant les détecteurs de mouvement, etc.). L'écran affiche les zones ouvertes, mais si une zone ne réagit pas, communiquer avec l'installateur.

### **11.2 Vérification de l'alarme incendie**

Ne PAS utiliser une flamme nue ou des matériaux en flamme pour vérifier le fonctionnement des dispositifs de détection. L'installateur informera l'utilisateur de la meilleure façon de vérifier le système.

### **11.3 Entretien du système**

Lorsque ce système est utilisé normalement, il ne requiert pratiquement aucun entretien autre que des vérifications régulières. L'installateur devrait changer la batterie tous les trois ans.

### **11.4 Vérification du système**

Avant de procéder à la vérification du système, communiquer avec l'installateur, car le système doit être programmé pour réage aux instructions du test. Il est recommandé d'effectuer une vérification du système une fois par semaine, mais communiquer avec l'installateur pour les instructions concernant ce système en particulier.

Comment effectuer la vérification du système?

- 1. Appeler la station de surveillance pour aviser son personnel de la vérification à venir.
- 2. Entrer le **[CODE D'ACCÈS]**.
- 3. Appuyer sur la touche **[8]**.

Le système vérifie tous les raccordements et il peut envoyer un rapport à la station de surveillance. Si le système détecte un problème, l'affichage des défectuosités apparaît à l'écran (se référer à la section 8.0 à la page 17). En cas de défectuosité, appeler l'installateur pour la réparation du système. www.absolution du public, via weblic, via weblic, via weblic, via weblic, via weblic, via weblic, et les références, marques et les références, marques et les références, marques et les références, marques et les référence

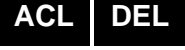

**23 Guide de l'utilisateur** 

# **12.0 Alarmes incendie et antivol**

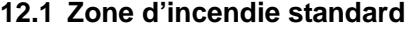

Pendant une alarme incendie, la sirène/cloche émet un son intermittent (BIP-BIP-BIR) jusqu'à ce qu'elle soit arrêtée ou réinitialisée. S'il s'agit d'une zone d'incendie standard, le système peut immédiatement envoyer une alerte à la station de surveillance.

Pour désarmer une fausse alarme :

- 1. Entrer le **[CODE D'ACCÈS]** au clavier.
- 2. Appeler rapidement la station de surveillance afin d'informer son personnel de la fausse alarme.

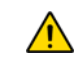

**ACL DEL**

**ACL DEL**

*L'alarme incendie devrait s'éteindre une fois que le problème est résolu. Si tel n'est pas le cas, appuyer simultanément sur les touches [EFFAC.] et [ENTRÉE] et les maintenir enfoncées pendant 2 secondes.*

### **12.2 Zone d'incendie retardée**

Si une alarme survient dans une zone d'incendie retardée, un délai automatique s'amorce avant que le système contacte la station de surveillance. La Figure 7 à la page 25 indique quoi faire pour éviter le rapport inutile de fausses alarmes.

Si l'alarme incendie est déclenchée accidentellement :

- 1. Appuyer sur la touche **[EFFAC.]** dans les 30 secondes suivant le déclenchement de l'alarme.
- 2. Corriger le problème du secteur ( $\hat{C}$ -à-d. chasser le nuage de fumée autour du détecteur de fumée).
- 3. Si le problème persiste après 90 secondes, l'alarme sonne de nouveau. Appuyer encore une fois sur **[EFFAC.]**
- 4. Cette procédure indique où système de retarder la transmission de l'alarme pour encore 30 secondes

*S'il est impossible d'annuler la fausse alarme, le système envoie une alerte. Appeler rapidement la station de surveillance afin d'informer son personnel de la fausse alarme.*

*L'alarme incendie devrait s'éteindre une fois que la fumée s'est dissipée. Si tel n'est pas le cas, appuyer simultanément sur les touches [EFFAC.] et [ENTRÉE] et les maintenir enfoncées pendant 2 secondes ou communiquer avec l'installateur.*  **12.0 Alarmes incendie et antivolual are numerous respective du public, via www.docalarme.com, de la documentation du public, via www.docalarme.com, de la documentation du public, via www.docalarme.com, de la documentatio** 

### **12.3 Conseils de sécurité en cas d'incendie**

Comment se préparer en cas d'incendie dans la maison ou dans l'entreprise ?

- rappeler à tout le monde de sortir d'abord, puis d'aller chercher de l'aide;
- élaborer un plan d'évacuation et désigner un point de rassemblement à l'extérieur;
- exercer souvent le plan d'évacuation;
- prévoir deux façons de sortir de chaque pièce, si possible;
- s'exercer à trouver la sortie les yeux fermés;
- dire à tout le monde de ne **jamais** se lever debout lors d'un incendie, de toujours ramper sous la fumée et de garder la bouche couverte;
- dire à tout le monde de ne **jamais** retourner dans un bâtiment en flammes pour aucune raison, car cela pourrait leur coûter la vie; et
- vérifier régulièrement les détecteurs de fumée, car le bon fonctionnement de ces détecteurs augmente de façon significative les chances de survie en cas d'incendie.

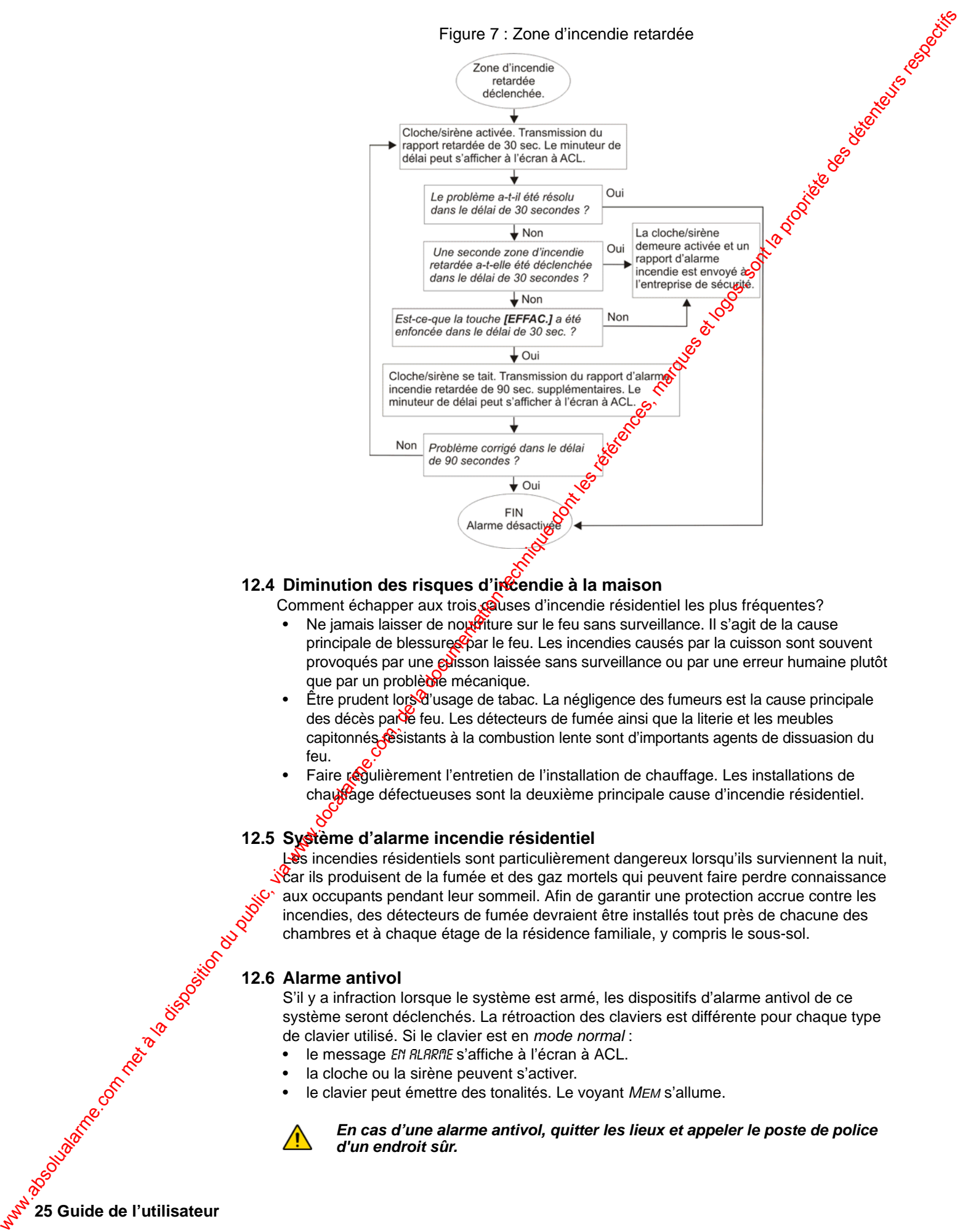

### 12.4 Diminution des risques d'incendie à la maison

Comment échapper aux trois causes d'incendie résidentiel les plus fréquentes?

- Ne jamais laisser de nourriture sur le feu sans surveillance. Il s'agit de la cause principale de blessure Spar le feu. Les incendies causés par la cuisson sont souvent provoqués par une *e*pisson laissée sans surveillance ou par une erreur humaine plutôt que par un problème mécanique.
- Être prudent lors<sup>6</sup> usage de tabac. La négligence des fumeurs est la cause principale des décès par é feu. Les détecteurs de fumée ainsi que la literie et les meubles capitonnés résistants à la combustion lente sont d'importants agents de dissuasion du feu.
- Faire régulièrement l'entretien de l'installation de chauffage. Les installations de chauffage défectueuses sont la deuxième principale cause d'incendie résidentiel.

## **12.5 Système d'alarme incendie résidentiel**

Les incendies résidentiels sont particulièrement dangereux lorsqu'ils surviennent la nuit, car ils produisent de la fumée et des gaz mortels qui peuvent faire perdre connaissance aux occupants pendant leur sommeil. Afin de garantir une protection accrue contre les incendies, des détecteurs de fumée devraient être installés tout près de chacune des chambres et à chaque étage de la résidence familiale, y compris le sous-sol.

## **12.6 Alarme antivol**

S'il y a infraction lorsque le système est armé, les dispositifs d'alarme antivol de ce système seront déclenchés. La rétroaction des claviers est différente pour chaque type de clavier utilisé. Si le clavier est en *mode normal* :

- le message EN RLRRILE s'affiche à l'écran à ACL.
- la cloche ou la sirène peuvent s'activer.
- le clavier peut émettre des tonalités. Le voyant *MEM* s'allume.

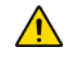

*En cas d'une alarme antivol, quitter les lieux et appeler le poste de police d'un endroit sûr.*

**25 Guide de l'utilisateur** 

<span id="page-28-1"></span>Pour la programmation de l'étiquette d'un utilisateur au moyen d'un clavier à ACL hébreu, se référer aux tableaux suivants. Au lieu d'utiliser le Tableau 2 à la page 10 et Tableau 3 à la page 11, utiliser les Tableaux 5 et 6 ci-dessous. Pour plus amples renseignements sur la programmation d'étiquettes des utilisateurs, se référer à la section 6.3 à la page 10. Tableau 5 : Assignation du clavier du clavier du clavier du clavier du clavier du clavier du clavier du clavier

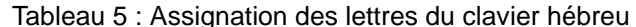

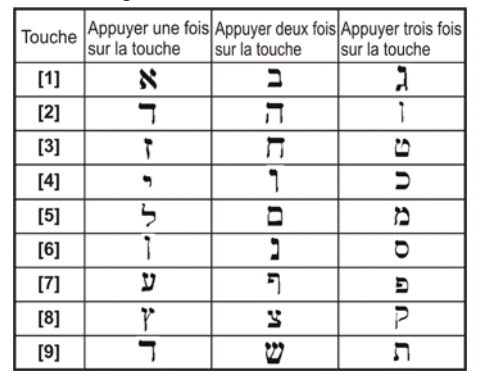

<span id="page-28-0"></span>Tableau 6 : Répertoire des caractères spéciaux hébreux

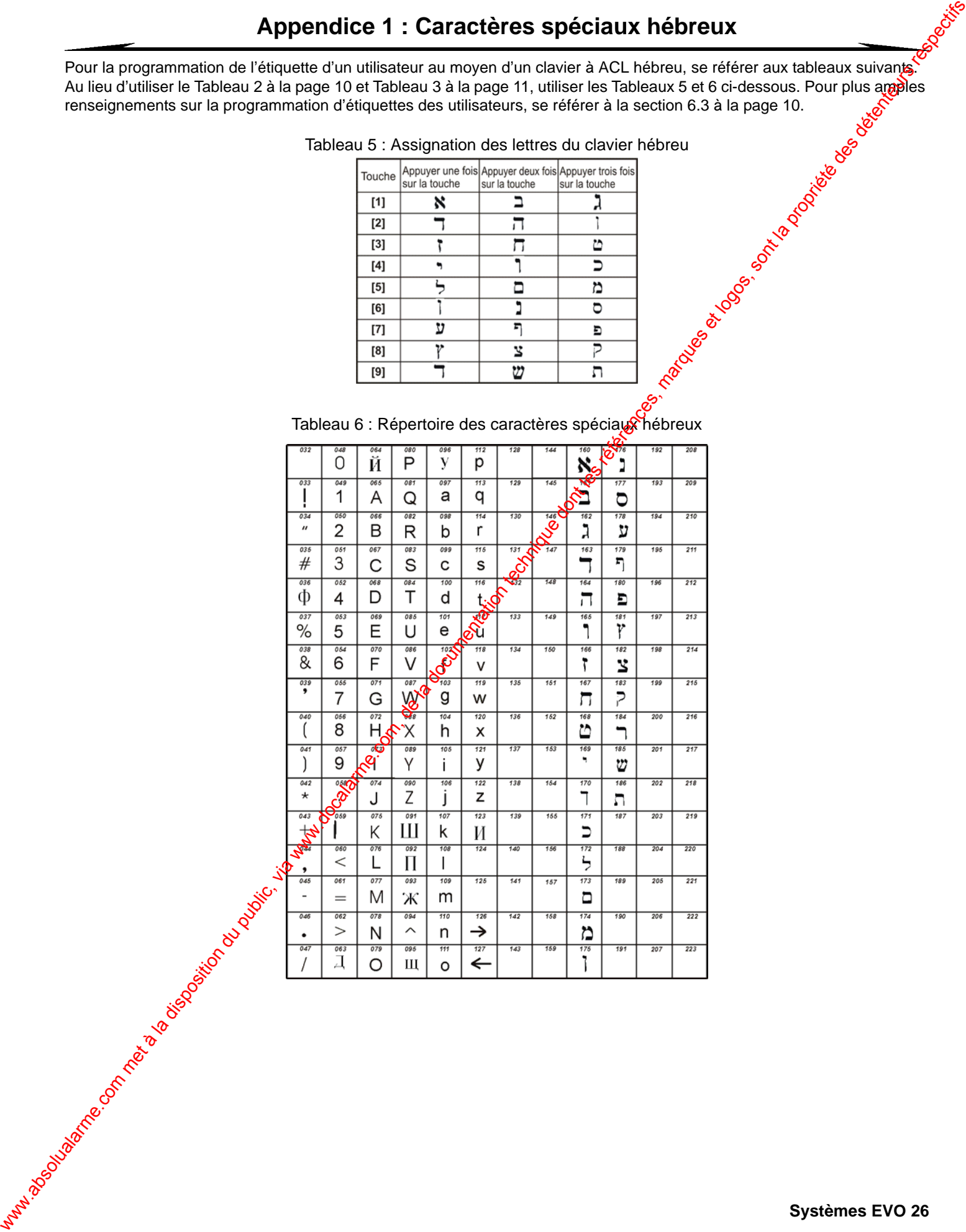

Pour la programmation de l'étiquette d'un utilisateur au moyen d'un clavier à ACL russe, se référer aux tableaux suivants. Au lieu d'utiliser le Tableau 2 à la page 10 et le Tableau 3 à la page 11, utiliser les Tableaux 7 et 8 ci-dessous. Pour plus amples, renseignements sur la programmation d'étiquettes des utilisateurs, se référer à la section 6.3 à la page 10.

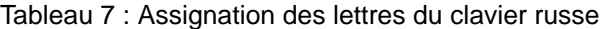

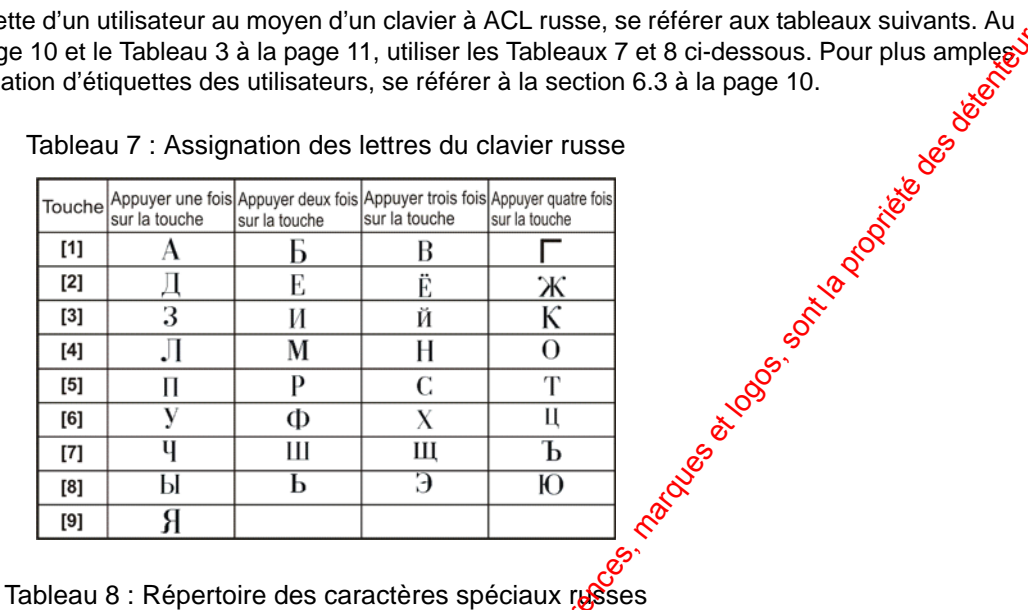

<span id="page-29-0"></span>

<span id="page-29-1"></span>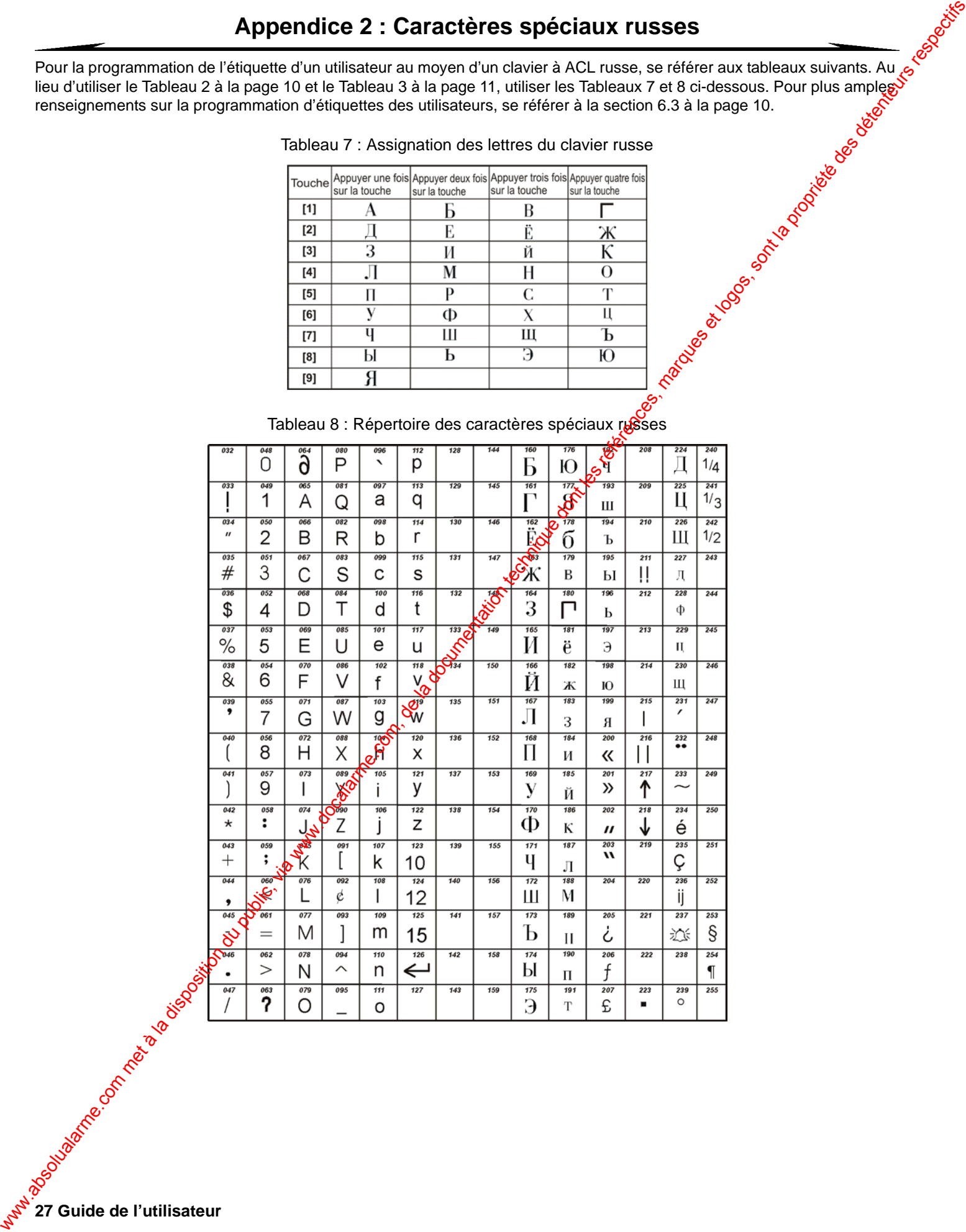

**27 Guide de l'utilisateur** 

lieu d'utiliser le Tableau 2 à la page 10 et le Tableau 3 à la page 11, utiliser les Tableaux 9 et 10 ci-dessous. Pour plus amples renseignements sur la programmation d'étiquettes des utilisateurs, se référer à la section 6.3 à la page 10.

<span id="page-30-0"></span>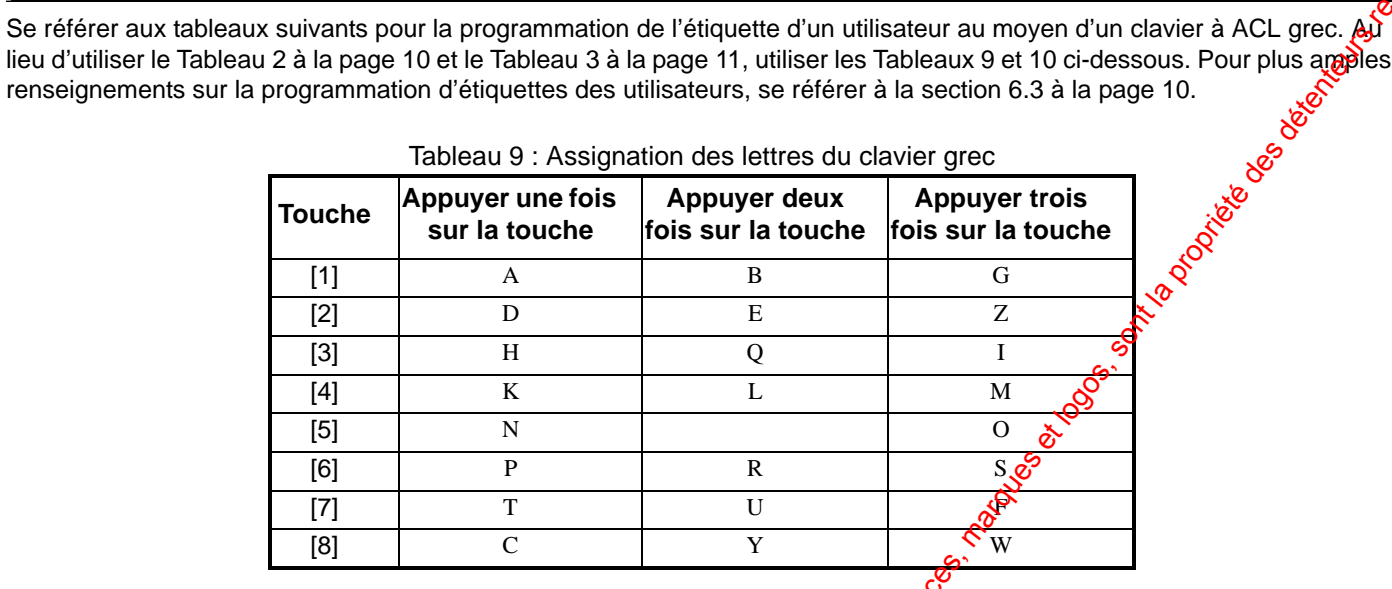

Tableau 9 : Assignation des lettres du clavier grec

Tableau 10 : Répertoire des caractères spéciaux grecs

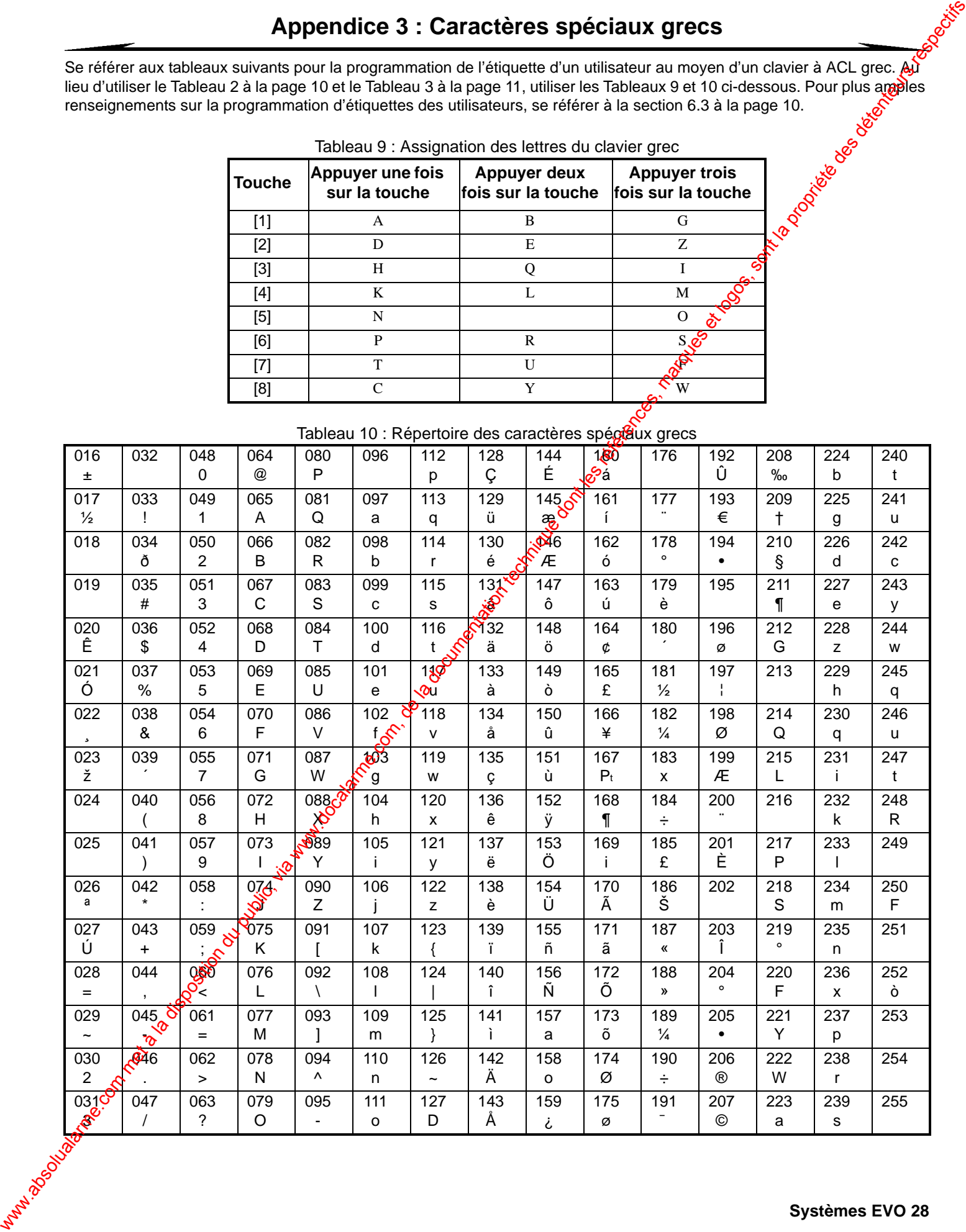

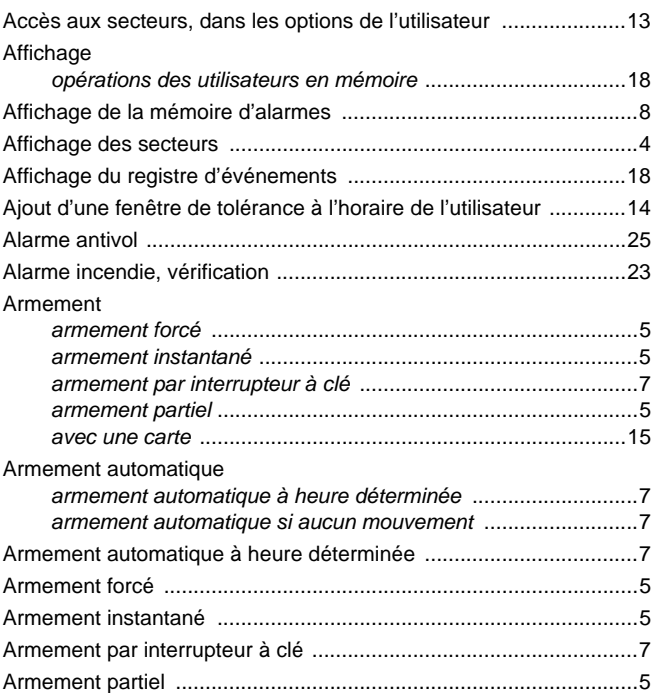

# **B**

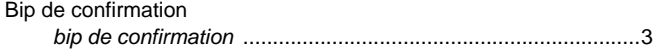

# **C**

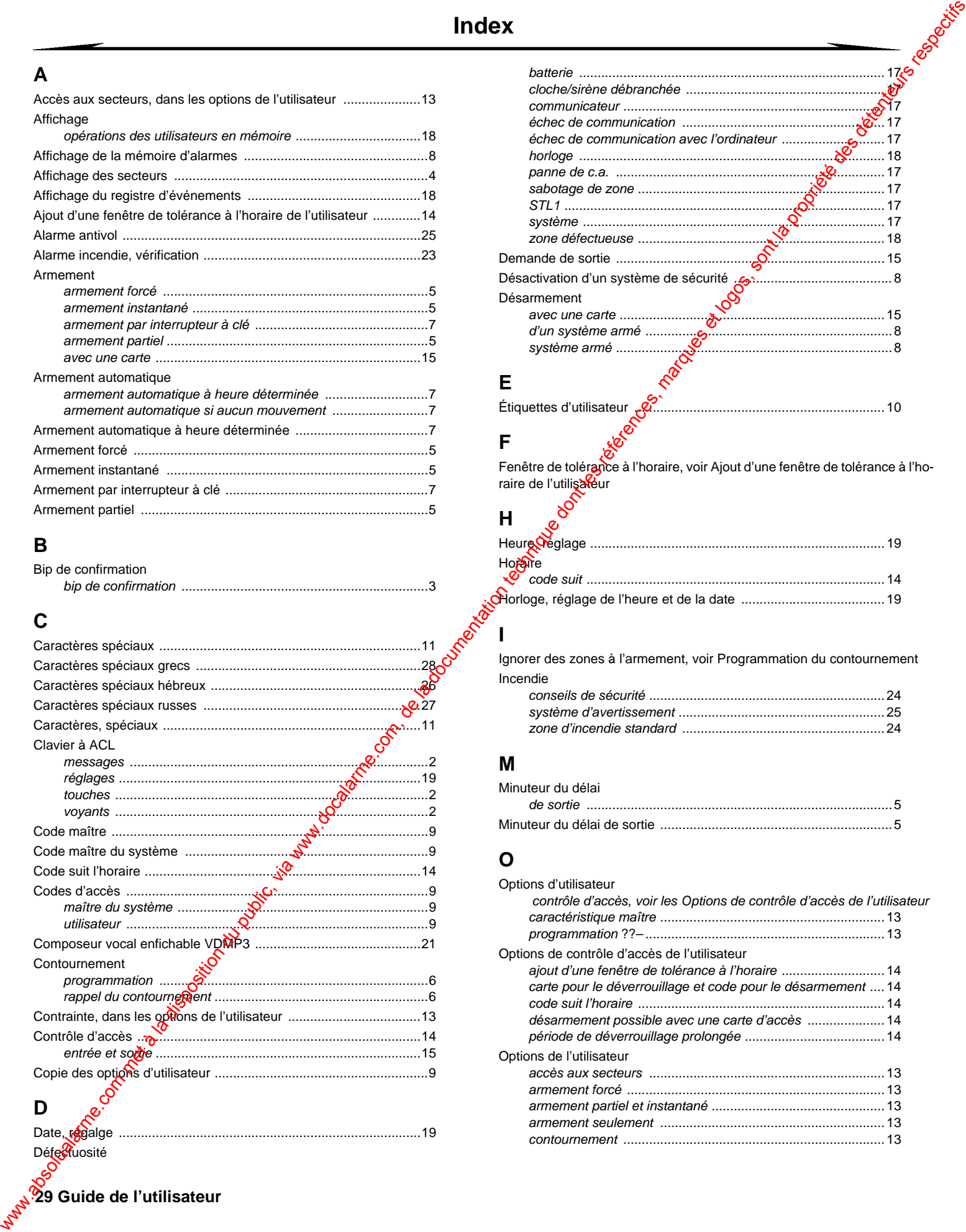

# **D**

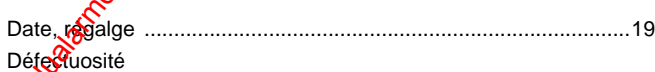

### *batterie* ...................................................................................17 *cloche/sirène débranchée* ......................................................17 *communicateur* .......................................................................17 *échec de communication* .......................................................17 *échec de communication avec l'ordinateur* ............................17 *horloge* ...................................................................................18 *panne de c.a.* .........................................................................17 *sabotage de zone* ...................................................................17 *STL1* .......................................................................................17 *système* ..................................................................................17 *zone défectueuse* ...................................................................18 Demande de sortie .........................................................................15 Désactivation d'un système de sécurité ...........................................8 Désarmement *avec une carte* ........................................................................15 *d'un système armé* ...................................................................8 *système armé* ...........................................................................8

# **E**

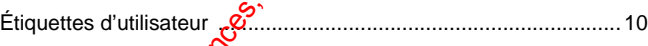

# **F**

Fenêtre de tolérance à l'horaire, voir Ajout d'une fenêtre de tolérance à l'horaire de l'utilisateur

# **H**

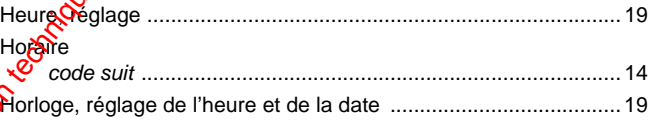

# **I**

Ignorer des zones à l'armement, voir Programmation du contournement Incendie

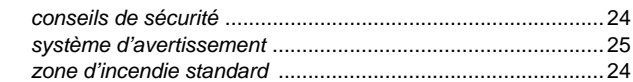

## **M**

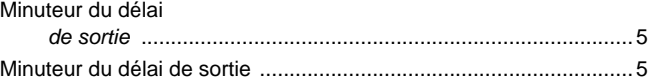

## **O**

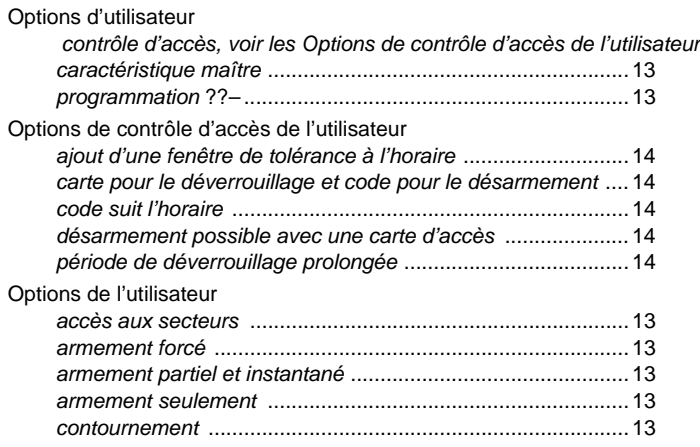

# **29 Guide de l'utilisateur**

*contrainte* ............................................................................... 13 *contrôle d'accès, voir Options de contrôle d'accès de l'utilisateur*

# **P**

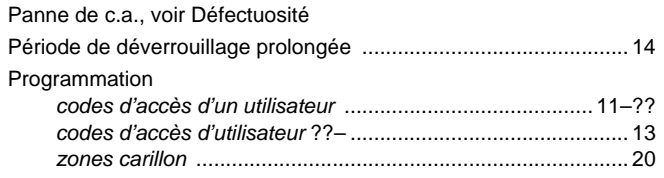

# **R**

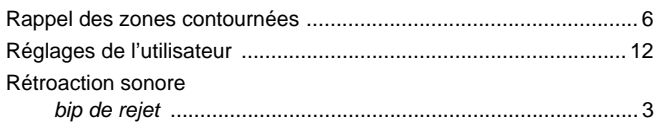

# **S**

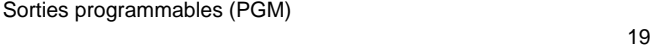

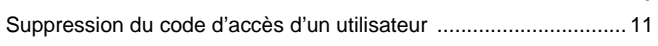

# **T**

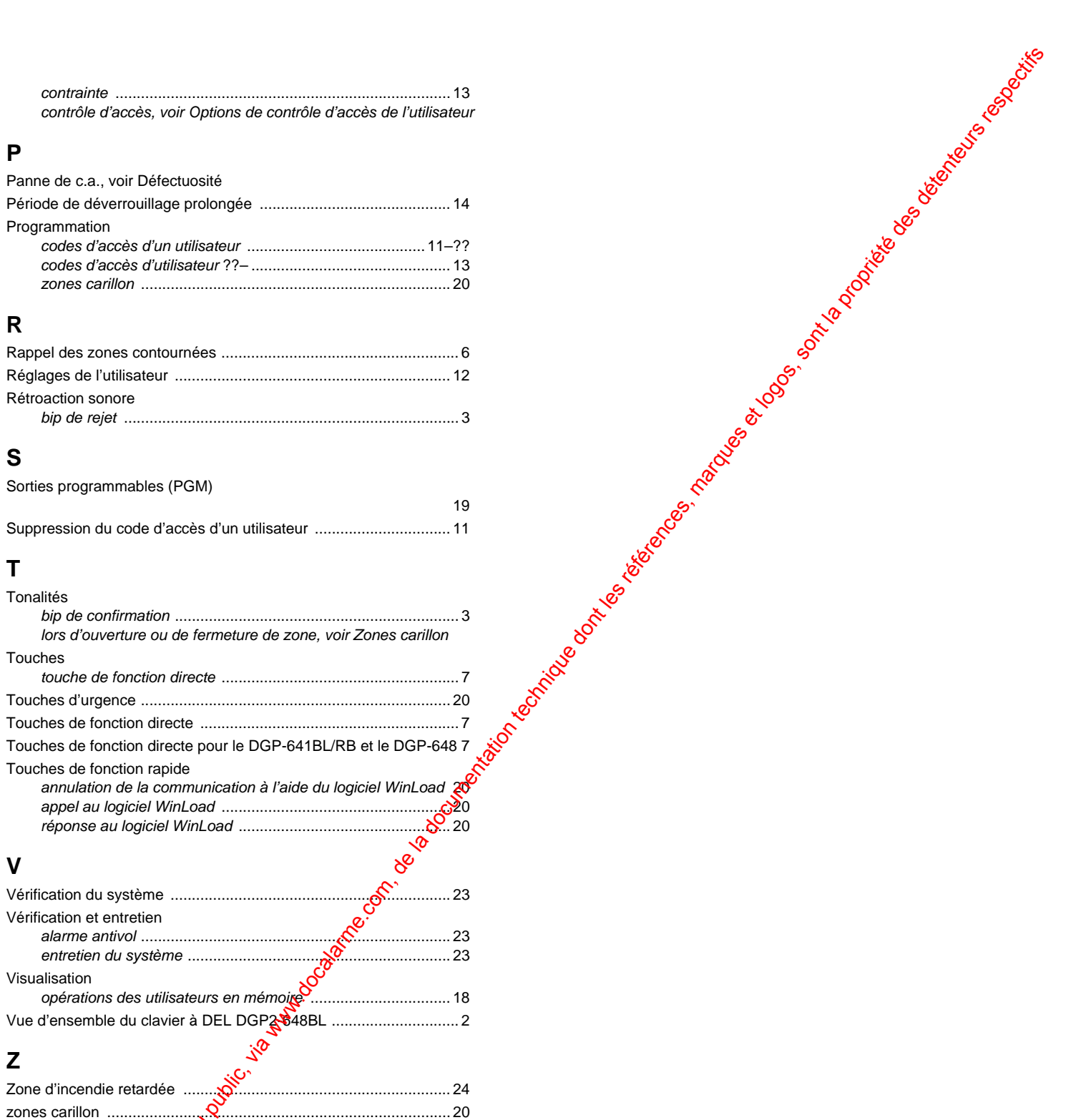

# **V**

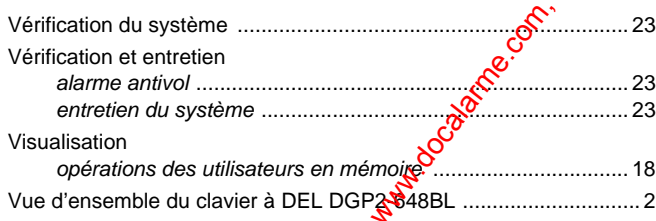

# **Z**

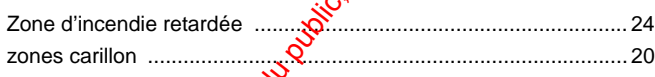

### **Garantie**

Systèmes de sécurité Paradox Ltée (« Vendeur ») garantit, pour une période d'un an, que ses produits ne comportent aucun défaut de pièce ou de main-d'œuvre si utilisés dans des conditions normales. Sauf ce qui est expressément prévu par les présentes, toute autre garantie, expresse ou implicite, légale ou autre, se rapportant à la qualité de la marchandise y compris, sans limiter ce qui précède, toute garantie implicite de qualité marchande et d'adaptation à des fins particulières est exclue. Le Vendeur ne peut garantir la performance du système de sécurité parce qu'il n'installe pas et ne raccorde pas les produits et parce que les produits peuvent être utilisés conjointement avec des produits qui ne sont pas fabriqués par le Vendeur; ce dernier ne doit pas être responsable dans les circonstances découlant de l'incapacité de fonctionnement du proplet. L'obligation et la responsabilité du Vendeur en vertu de la présente garantie sont expressément limitées à la réparation ou au remplacement, au choix du Vendeur, de tout produit ne rencontrant pas les spécifications. Les retours sur ventes doivent comprendre une preuve d'achat et doivent être faits dans le délai de garantie. Dans tous les cas, le Vendeur ne sera pas tenu responsable, envers l'acheteur ou toute autre personne, de pertes ou de dommages de quelque sorte, directs ou indirects, conséquents ou accidentels, y compris, sans limiter ce qui précède, de pertes de profits, de biens volés ou de réclamations par des tiers causés par des produits défectueux ou autres résultant d'une installation ou d'un usage impropre, incorrect ou autre de la marchandise vendue When the computer of the computer of the computer of the computer of the computer of the computer of the computer of the computer of the computer of the computer of the computer of the computer of the computer of the comp

Malgré le paragraphe précédent, la responsabilité maximale du Vendeur est strictement limitée au prix d'achat du produit défectueux. L'utilisation de ce produit signifie l'acceptation de cette garantie.

MISE EN GARDE : Les distributeurs, installateurs et/ou autres qui vendent le produit ne sont pas autorisés à modifier cette garantie ou à apporter des garanties supplémentaires qui engagent le Vendeur.

© Systèmes de sécurité Paradox Ltée, 2002-2007. Tous droits réservés. Spécifications sujettes à changement sans préavis. Un ou plusieurs des brevets américains suivants peuvent s'appliquer : 6215399, 6111256, 5751803, 5721542, 5287111, 5119069, 5077549, 5920259, 5886632. Des brevets canadiens et internationaux peuvent également s'appliquer.

Digiplex, InTouch, WinLoad et NEware sont des marques de commerce ou des marques de commerce déposées de Systèmes de sécurité Paradox Ltée ou de ses sociétés affiliées au Canada, aux États-Unis et/ou dans d'autres pays.

### **Limitations des systèmes d'alarme**

Il doit être convenu que bien que votre système d'alarme Paradox soit hautement avancé et sûr, ine fournit pas une protection garantie contre les cambriolages, les incendies ou les autres urgences (seulement certains modèles Paradox offrent des options contre les incendies et les urgences). Ceci est attribuable à un grand nombre de raisons, y compris, mais sans s'y limiter, l'installation ou le positionnement inadéquat ou innaproprié, les limites des capteurs, la performance de la batterie, l'interruption du signal sans fil, l'entretigo inadéquat ou les risques que le système ou les lignes téléphoniques soient compromis ou dérobés. Par conséquent, Paradox ne signale pas ue le système d'alarme empêchera tout préjudice corporel ou perte matérielle; il ne signale pas non plus que le produit fournira une protection ou un avertissement adéquat dans tous les cas.

Par conséquent, votre système de sécurité devrait être considéré comme l'un de nombreux outils offerts afin de réduire le risque et/ou les dommages en cas de cambriolage, d'incendie ou d'autres urgences, ces autres outres outres s'y limiter, les assurances, les dispositifs de prévention et d'extinction d'incendie et les installations d'extincteurs automatiques à eau.

Nous vous recommandons aussi fortement d'entretenir régulièrement votre sistème de sécurité et de vous tenir informé des nouveaux produits améliorés et des développements évolutifs de Paradox.

### **Avertissements pour les raccordements à des systèmes de téléphonie non traditionnels (p. ex. VoIP)**

L'équipement d'alarme Paradox a été conçu pour fonctionner efficacement avec des systèmes de téléphonie traditionnels. Les consommateurs qui utilisent un panneau d'alarme Paradox raccordé à un système de téléphonie non traditionnel, tel qu'un « Système vocal sur l'Internet » (VoIP) qui convertit le signal vocal du téléphone en un signal numérique evoyé sur Internet, doivent être conscients que leur système d'alarme ne fonctionne pas aussi efficacement qu'un système de téléphonie traditionnel.

Par exemple, si votre équipement VoIP n'a aucune batterie de secours, lors d'une panne d'alimentation, la capacité de votre système à transmettre des signaux à la station de surveillance pourrait être compromise. Ou, si le raccordement VoIP est désactivé, la fonction de surveillance de la ligne téléphonique pourrait également être compromise. D'adires préoccupations inclueraient, sans limiter ce qui précède, les défaillances de connexion Internet qui sont généralement plus fréqentes que le infinerruptions de ligne d'un téléphone ordinaire.

Par conséquent, nous vous recommandons fortement de discuter de ces avertissements et de d'autres restrictions concernant le fonctionnement d'un système d'alarme avec un VoIP ou tout autre système de téléphonie non traditionnel avec votre entreprise d'installation. Ils devraient être en mesure de vous soumettre des recommandations afin de réduire les risques impliqués et vous offir une meilleure compréhension.

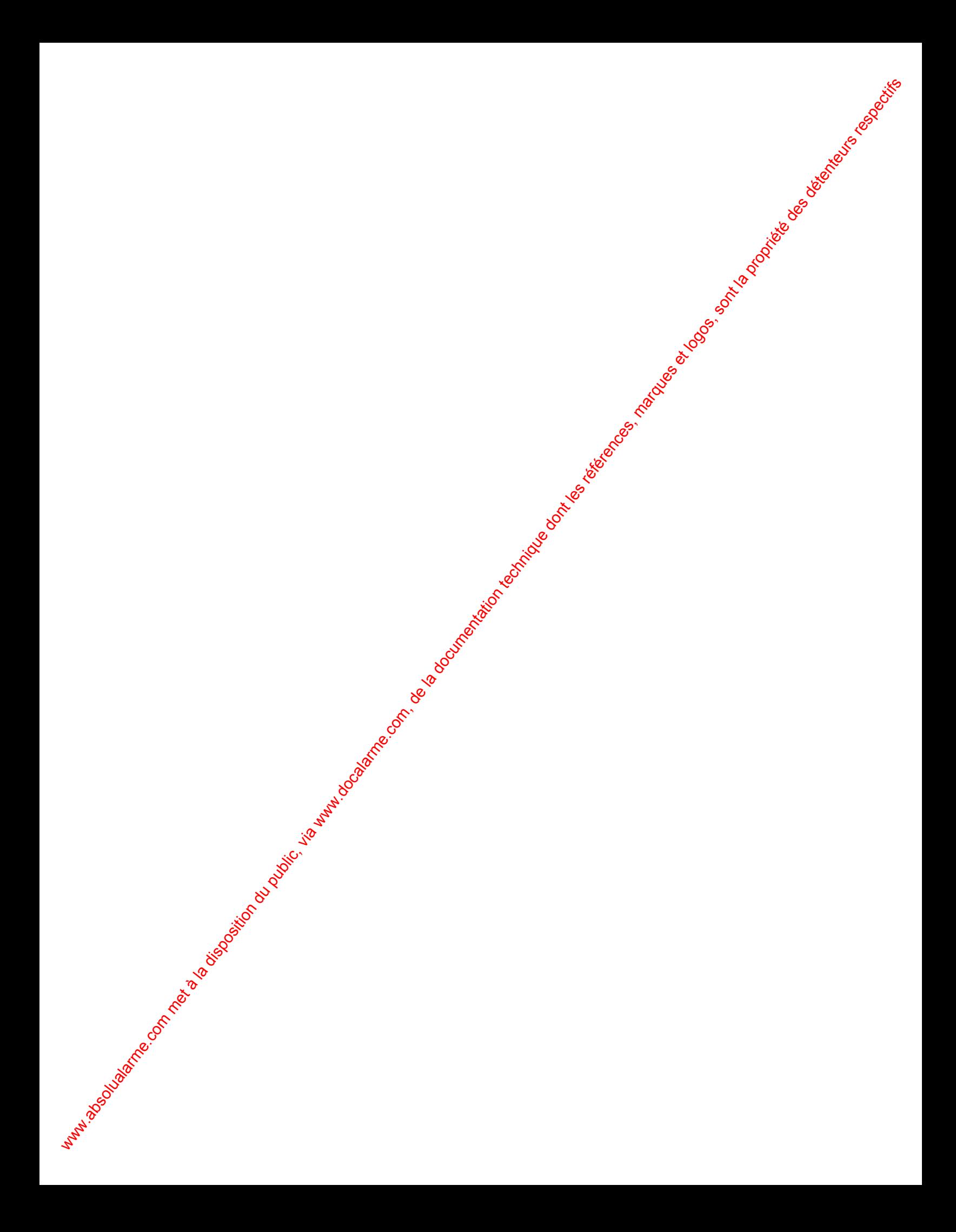

Pour du soutien technique au Canada et aux États-Unis, appeler au 1-800-791-1919, du lundi au vendredi entre 8 h 00 et 20 h 00 HNE. Pour du soutien teஞிnique à l'extérieur du Canada et des États-Unis, appeler au 00-1-450-491-7444, du lundi au vendredi entre 8 h 00 et 20 h 00अNE. N'hésitez surtout pas à visiter notre site Web au www.paradox.com. ww.absolution du public, via www.docalarme.com<br>Particularme.com, de la documentation technique dont les références, marques et logos, marques et logos, marques et logos, marques et logos, marques et logos, marques et logos

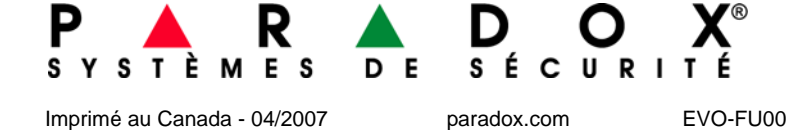